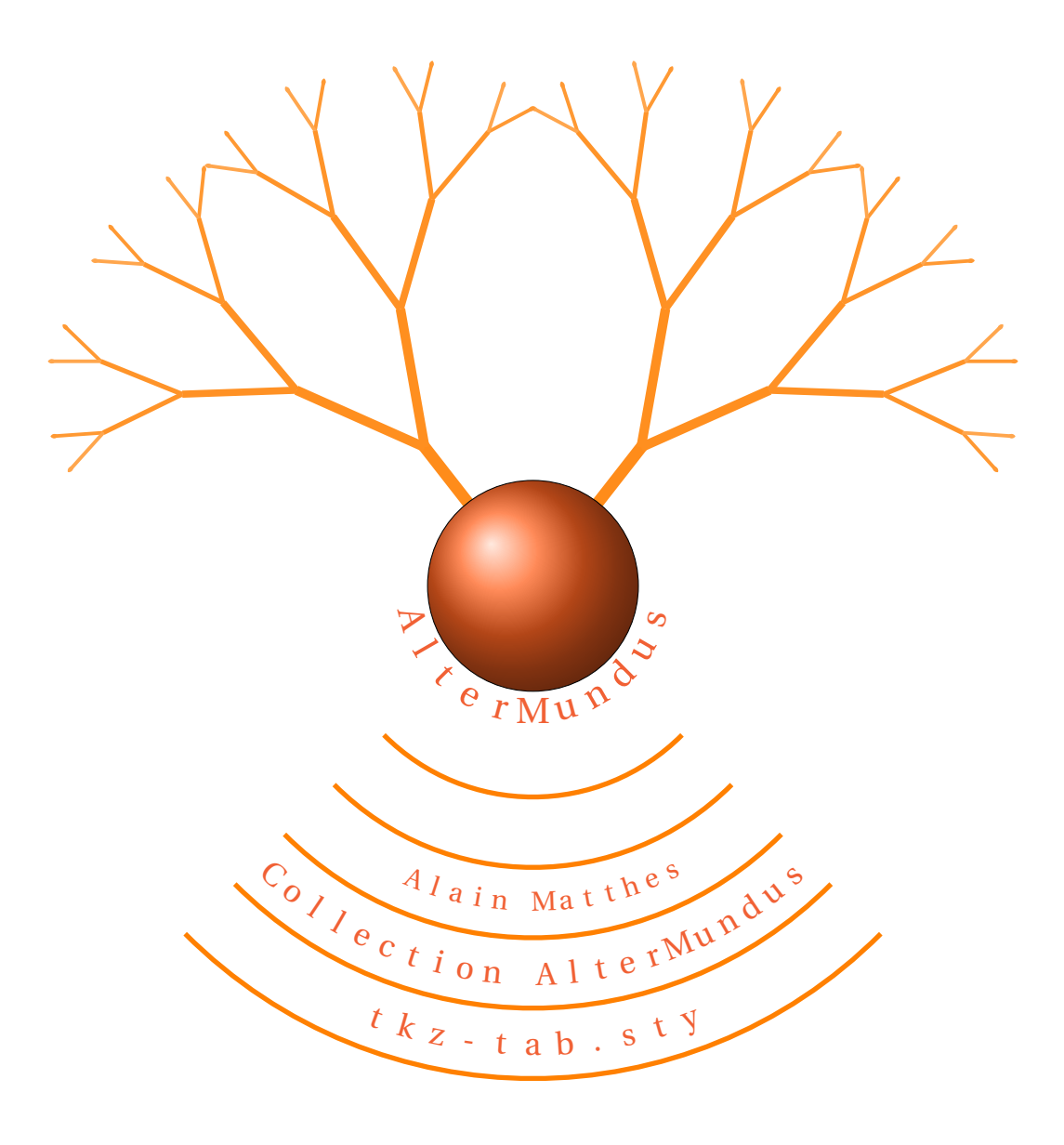

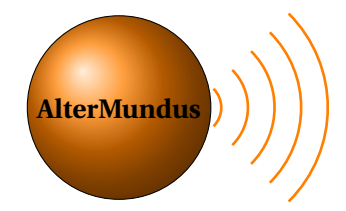

# [Alain Matthes](mailto:al.ma@mac.com) tkz-tab.sty v1.00

**AlterMundus** [AlterMundus](http://www.altermundus.fr/)

*tkz-tab.sty est un package pour créer à l'aide de Tikz des tableaux de signes et variations le plus simplement possible. Il est dépendant de Tikz et fera partie d'une série de modules ayant comme point commun, la création de dessins utiles dans l'enseignement des mathématiques. La lecture de cette documentation va, je l'espère vous permettre d'apprécier la simplicité d'utilisation de tikz et vous permettre de commencer à le pratiquer. Il est possible de compiler avec pdflatex ainsi qu'avec latex, mais dans ce dernier cas, il est nécessaire de passer de PS à PDF, en utilisant ps2pdf14 pour des problèmes de transparence. [documentation 16/12/06 v 1.00]*

G Les zones de texte en orange; sont des liens directs vers mon site <http://www.altermundus.fr>. Les liens en rouge concernent les débuts de chapitre, ceux en vert les exemples.

 $\mathbb{F}$  Je remercie **Till Tantau** pour nous permettre d'utiliser tikz/pgf.

 $\mathbb{F}$  Je remercie **Michel Bovani** pour nous permettre d'utiliser fourier et utopia avec *E*T<sub>F</sub>X.

 $\mathbb{F}$  **je remercie également <b>Jean-Côme Charpentier**, **Josselin Noirel**, ainsi qu'**Ulrike Fischer** pour les différentes idées qui m'ont permis de faire ce package.

# **Sommaire**

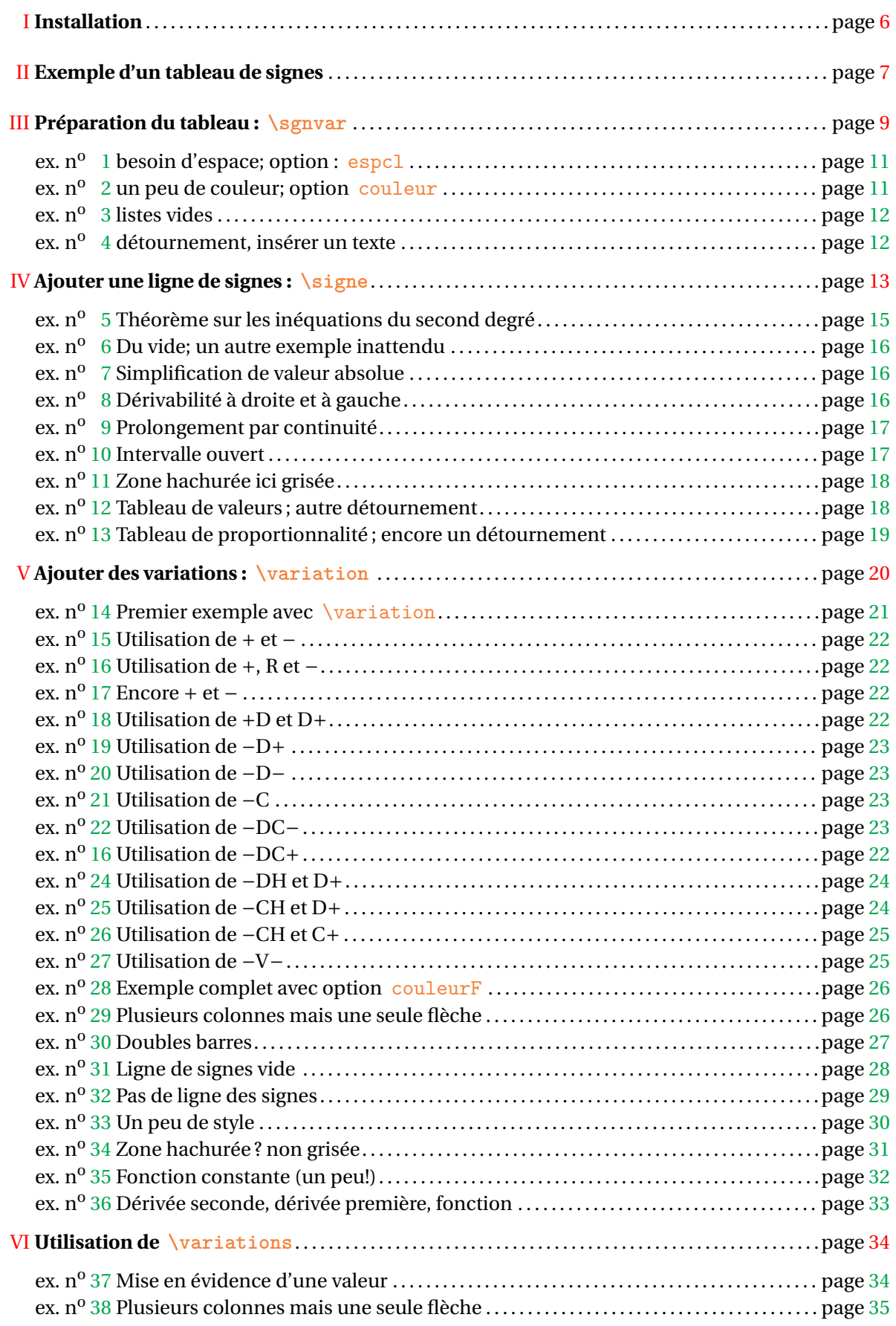

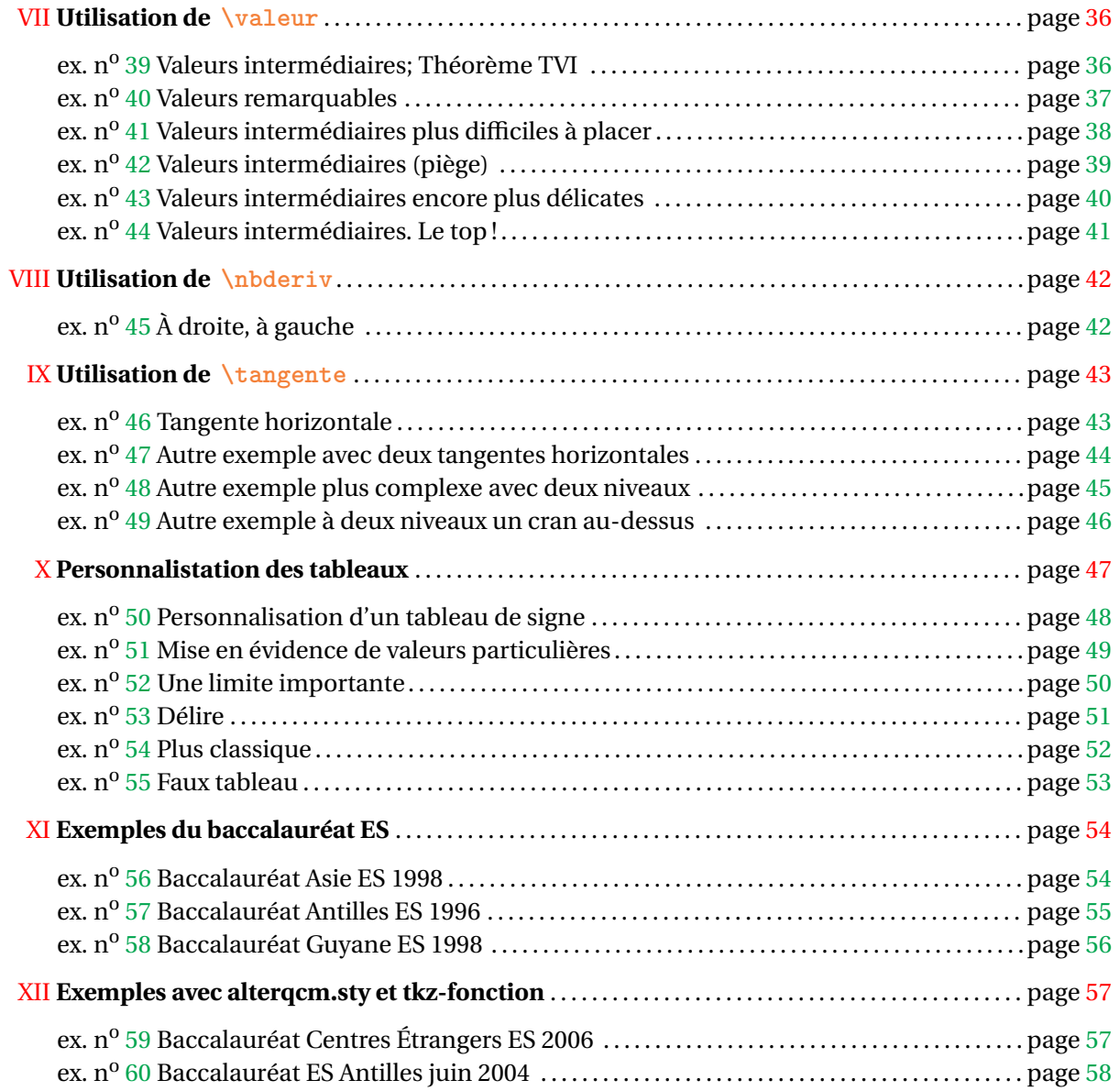

#### mm  $\sim\!\!\sim\!\!\sim$

### <span id="page-5-0"></span>**I . Installation.**

Le plus simple est de créer un dossier prof avec comme chemin : texmf/tex/latex/prof . texmf est en général le dossier personnel, voici les chemins de ce dossier sur mes deux ordinateurs:

- sous OS X **/Users/ego/Library/texmf** ;
- sous Ubuntu **/home/ego/texmf** .

Je suppose que si vous mettez vos fichiers .sty ailleurs, vous savez pourquoi!. L'installation que je propose, n'est valable que pour un utilisateur.

- 1/ Placez tkz-tab.sty dans le dossier prof.
- 2/ Ouvrir un terminal, puis faire sudo texhash

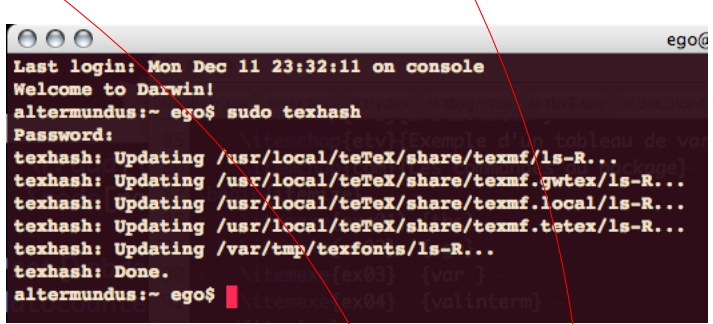

**3/** Vérifier que xkeyval, ifthen, fp et tikz 1.10 sont installés car ils sont obligatoires, pour le bon fonctionnement de tkz-tab.

 $\land$  Pour le bon fonctionnement de ce package, il faut que vous ayez la version 1.3 de pgfutilcommon.tex que l'on trouve ici : texmf/tex/generic/pgf/utilities/pgfutil-common.tex . Si une mise à jour est nécessaire, la bonne version se trouve là :

http://pgf.cvs.sourceforge.net/pgf/pgf/generic $\gamma$ pgf/utilities/

Mon dossier texmf est structuré ainsi :

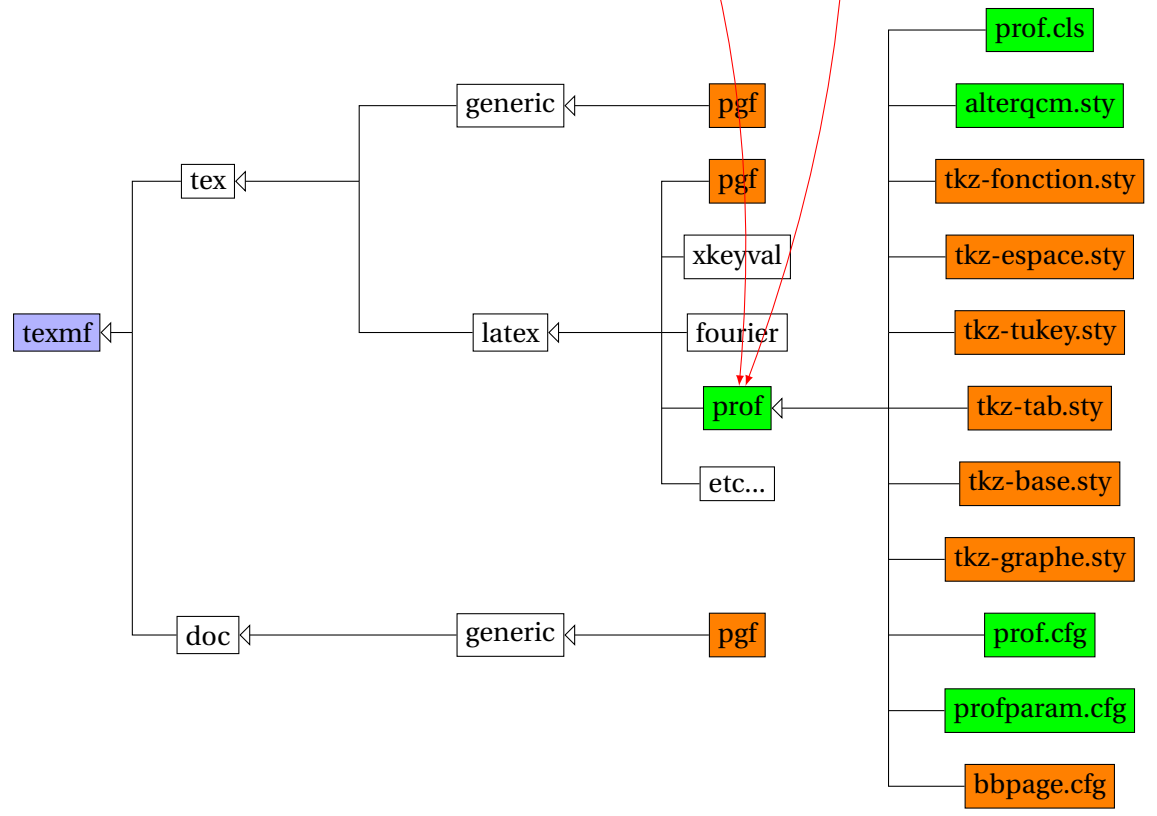

### <span id="page-6-0"></span>**II . Exemple d'un tableau de signes**

Vous trouverez avec cette documentation un dossier test. Dans ce dossier, il y a deux fichiers : test article latin1.tex et test prof utf8.tex.

Le premier permet de tester la mise en place de  $tkz-tab$ .sty avec un fichier .tex classique, cela signifie utilisation de la classe article.cls et du codage « latin1 », le second test effectue le même processus avec la classe prof.cls et en utf8.

Voyons le code du premier :

```
\documentclass{article}
\usepackage[latin1]{inputenc}
\usepackage[T1]{fontenc}
\usepackage{tikz,tkz-tab}
\usepackage{amsmath,amssymb}
\usepackage[frenchb]{babel}
\begin{document}
\begin{tikzpicture}
\sgnvar[deltacl=1,lgt=3,espcl=1.5]%
  {$x$ /1,%
    x^2-3x+2$ /1,%
    $(x-\text{est}\)\\ln x$ /1.$\dfrac{x^2-3x+2}{(x-\text{e})\ln x}$ /2}%
   {$0$,$1$,$2$,$\text{e}$,$+\infty$}%
\signe {t,$+$,0,$-$,$0$,$+$,t,$+$,}
\signe {d,$+$,0,$-$,t,$-$,0,$+$,}
\signe {d,$+$,d,$+$,0,$-$,d,$+$,}
\end{tikzpicture}
\end{document}
```
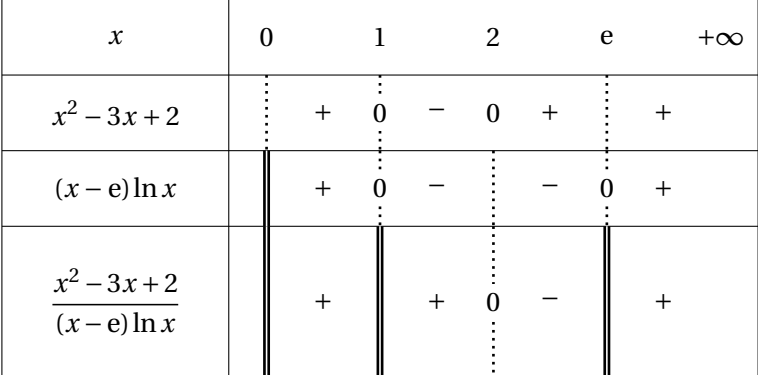

Deux macros sont utilisées :  $\sqrt{\sigma}$  et  $\sigma$ . Nous allons voir en détail la façon de les utiliser. Nous pouvons déjà remarquer une certaine liberté pour la présentation des deux premières listes placées en arguments pour \sgnvar.

 $\bullet$  Les listes pour \signe ne contiennent aucun espace.

Quelques remarques sur ce code. Le codage utilisé n'a pas d'importance, si vous préférez utf8, alors remplacez latin1 par utf8, bien évidemment tikz et tkz-tab sont essentielles. Si vous utilisez fourier alors vous pouvez supprimer \usepackage[T1]{fontenc} et \usepackage{ammsymb}.

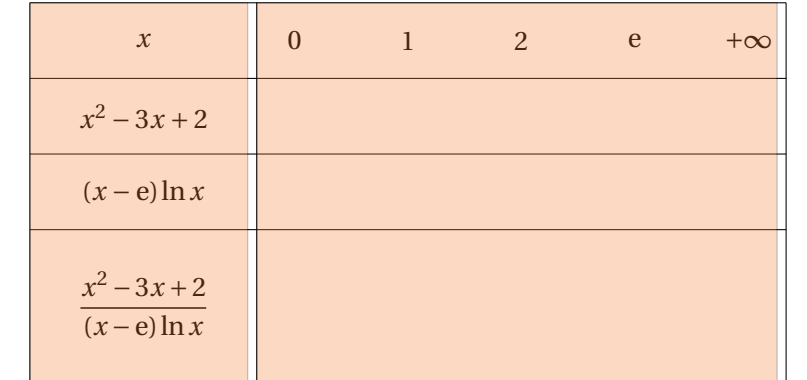

Cet exemple va servir de base pour les premières explications. Ce tableau est constitué de **deux colonnes** principales et de **quatre lignes**; cela constitue la structure principale.

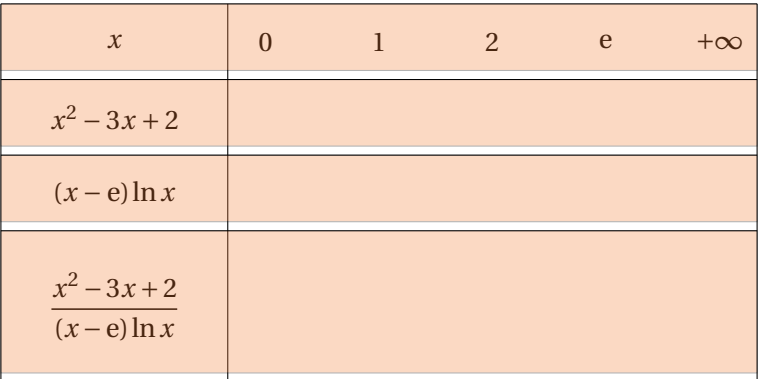

Ensuite la seconde colonne est découpée en colonnes définies par les valeurs données dans la première ligne. Cinq valeurs sont données 0, 1, 2, e et +∞. Cela définit quatre nouvelles colonnes, celles où seront placés les signes. C'est la structure secondaire. Ces notions ont de l'importance si vous voulez modifier mon package ou bien si vous souhaitez modifier le résultat obtenu.

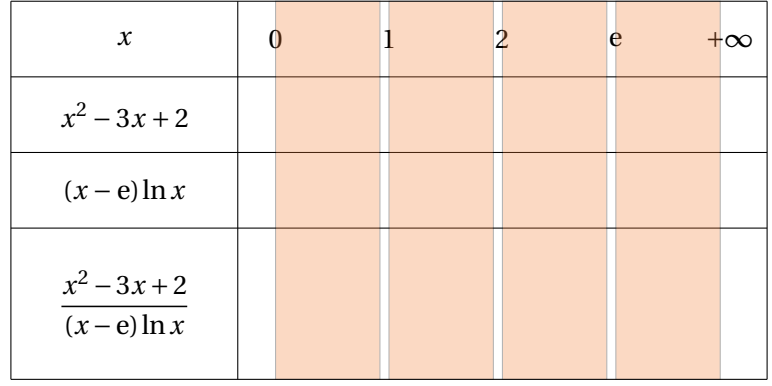

### <span id="page-8-0"></span>**III . Utilisation de** \sgnvar

Syntaxe de sgnvar

 $\sgnvar{exp(1) / h(1), ..., exp(p) / h(p)} \{val(1), ..., val(n)\}\$ 

où h(i) est pour tout *i* un nombre entier ou décimal, la virgule est le séparateur pour la liste, / est un séparateur pour les éléments de cette liste.

Voyons l'exemple précédent :

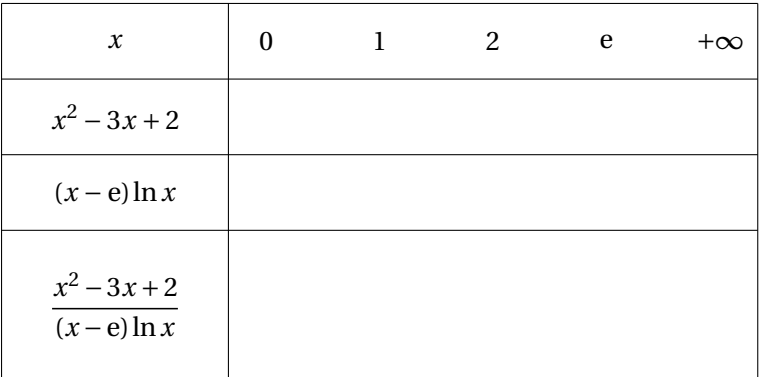

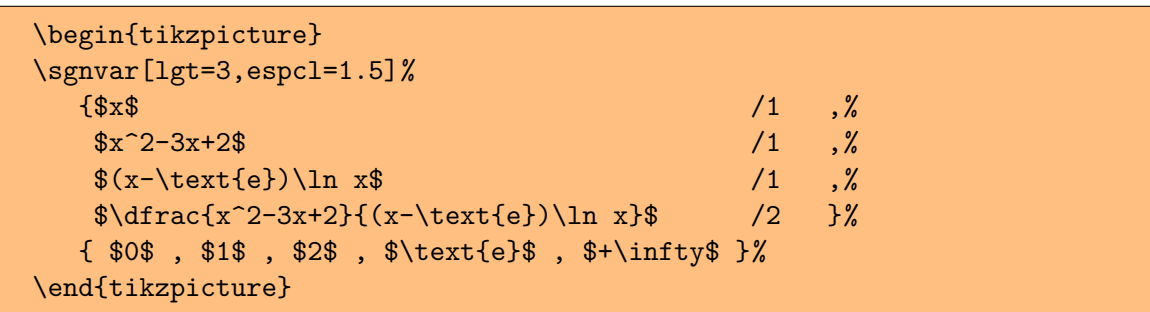

Cette macro utilise deux arguments principaux : deux listes!

**the L** Attention la virgule (,) est le séparateur de liste, aussi un nombre comportant une virgule conduit à une catastrophe. Soit vous protéger ce nombre par une paire d'accolades {4,5}, soit vous utilisez une commande comme  $\number{4,5}$ , ce qui n'est pas une mauvaise idée !.

Ce qui intéresse, je suppose l'utilisateur, ce sont les dimensions du tableau que TEX va devoir avaler. Ces dimensions se déterminent en deux temps. Tout d'abord, elles dépendent de l'utilisateur car c'est lui qui déterminent le nombre de lignes et de valeurs que le tableau va comporter et c'est encore lui qui donne la hauteur des lignes. Enfin, il peut changer les dimensions attribuées par défaut à la largeur de la première colonne  $\frac{lgt}{dt}$  et à la largeur des colonnes entre chaque valeur espcl.

**1/** Premier liste (premier argument) :  $\{\exp(1) / h(1), \ldots, \exp(p) / h(p)\}$ .

Dans l'exemple précédent, *p* = 4 cela correspond à 4 lignes :

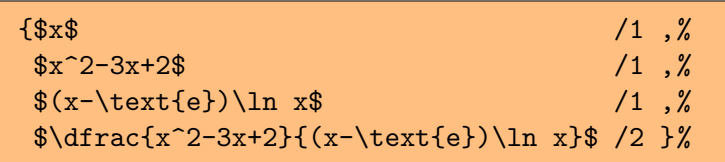

La syntaxe autorise une certaine souplesse dans la présentation des expressions qui seront placées dans la première colonne. C'est donc une liste d'arguments séparés par des virgules et l'on peut introduire des espaces à volonté. Les arguments sont de la forme : une expression exp(j) suivie du symbole obligatoire / et d'un nombre obligatoire h(j) exprimant la hauteur en **cm** de la ligne *j* qui va contenir l'expression.

**t** Attention le slash (*l*) est un séparateur pour les éléments de cette liste. Pour pouvoir l'utiliser, il est nécessaire de le protéger ainsi {/}.

La hauteur totale du tableau est environ (il faudrait tenir compte des demi-filets) :

 $H = h(1) + h(2) + ... + h(p)$  soit  $h(1) + h(2) + h(3) + h(4) = 1 + 1 + 1 + 2 = 5$  cm dans l'exemple précédent. Si la première liste de \sgnvar contient *p* éléments alors il y aura au maximum *p* − 1 lignes de signes ou les lignes de variations. Elles se partagent les *p* −1 possibilités.

2/ Seconde liste (second argument):  $\{val_1,\ldots,val_n\}$  est la syntaxe de la deuxième liste. Dans l'exemple préxédent, *n* = 5 cela correspond à 5 valeurs :

{\$0\$ , \$1\$ , \$2\$ , \$\text{e}\$ , \$+\infty\$}%

La largeur est déterminée par :

lgt+2 × deltacl+ $(n-1)$ × espcl soit 3 cm + 2 × 0,5 cm + 5-1 × espcl = 12 cm

lgt, espcl et deltacl sont définis par défaut, mais l'utilisateur indique ce qu'il veut en option. Seul *n* − 1 est mystérieux. *n* est le nombre de valeurs contenues par la deuxième liste, et espcl signifie largeur d'une colonne entre deux valeurs, on en déduit qu'il y a *n* − 1 colonnes pour *n* valeurs soit *n* − 1 fois espcl, à cela on ajoute deltacl de chaque côté et enfin la largeur de la première colonne lgt .

Résumons la situation :

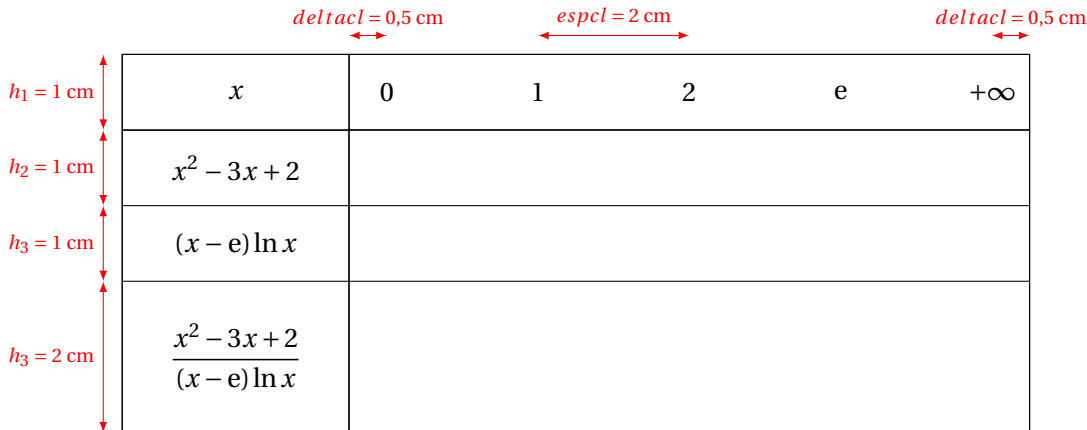

**3/** Les options : Le tableau suivant décrit les options actuelles de la macro. Les trois premières sont essentielles pour l'esthétisme de votre tableau, ainsi que pour ces dimensions finales. Il reste cependant une possibilité car on peut encore jouer avec les options de l'environnement tikzpicture qui sont scale, xscale et yscale.

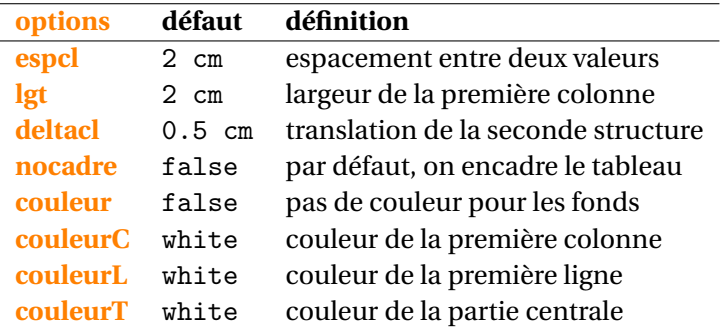

Voici quelques exemples d'utilisation des options :

- sgnvar $\{[\text{lgt} = 2.8]\}$  la largeur de la première colonne est 2,8 cm.
- sgnvar $\{$ [espc] = 5]  $\}$ ]'espacement entre deux colonnes est de 5 cm.
- sgnvar{[deltacl = 1]} la première valeur est à 1 cm de la première colonne.
- sgnvar{[couleur]} signifie que le booléen couleur est à vrai.

Passons aux autres exemples . . .

### <span id="page-10-0"></span>**Exemple n° 1** Option espcl

Ici, espcl=5

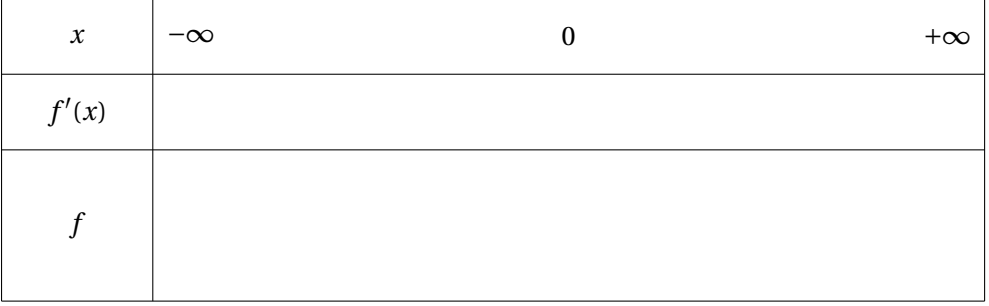

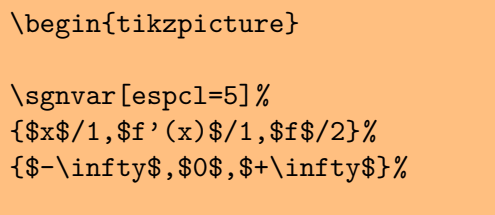

\end{tikzpicture}

#### <span id="page-10-1"></span>**Exemple n° 2** Option couleur, lgt et espcl

couleur indique que l'on veut utiliser la couleur. Pour cela, il faut donner les couleurs attribuées à la première ligne couleurL, la première colonne couleurC, à la case de la variable couleurV et aux lignes couleurT. Voir en annexe les compléments sur l'utilisation de la couleur.

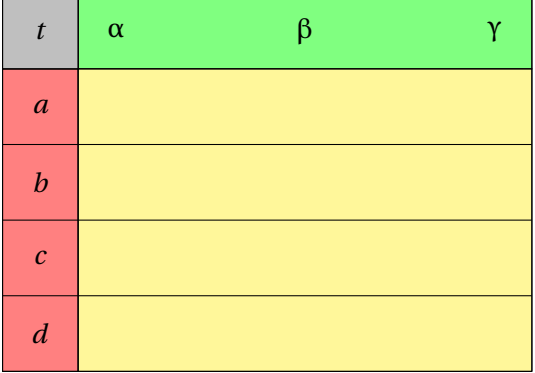

```
\begin{tikzpicture}
\sgnvar[couleur,couleurT=yellow!50,couleurC=red!50,%
       couleurL=green!50,couleurV=lightgray,lgt=1,espcl=2.5]%
 {\frac{4*}{3}} {$t$/1,$a$/1,$b$/1,$c$/1,$d$/1}%
 {$\alpha$,$\beta$,$\gamma$}%
\end{tikzpicture}
```
<span id="page-11-0"></span>**Exemple n° 3** Listes réduites

Les deux listes peuvent être réduites au minimum mais colorées :  $\{ /1, /1 \}$   $\{$  , , , }.

```
\begin{tikzpicture}
\sgnvar[couleur,couleurT=yellow,%
       couleurC=orange,couleurL=green,%
        couleurV=lightgray]%
{ /1, /1}%
{ , , ,} %
\end{tikzpicture}
```
#### <span id="page-11-1"></span>**Exemple n° 4** Détournement

Aucune restriction au niveau de l'écriture, l'exemple suivant :

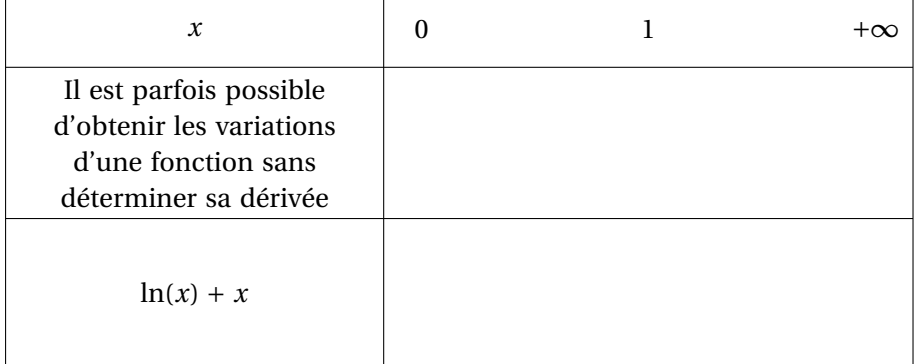

```
\begin{tikzpicture}
\sgnvar[lgt=3,espcl=4]%
   \{ $x$ /1, %
     Il est parfois \ldots /2,%
     \ln (x) +x\ /4%
    }%
    { $0$ , $1$ , $+\infty$ }%
\end{tikzpicture}
```
### <span id="page-12-0"></span>**IV . Utilisation de** \signe

Syntaxe:  $\sigma$ :  $\sqrt{\sqrt{2n-1}}$ 

En supposant que la première liste de \sgnvar contiennent *p* éléments alors il y aura au maximum *p* − 1 lignes de signes. Je vous rappelle que les lignes de signes et les lignes de variations se partagent les *p* −1 possibilités

En supposant maintenant que la deuxième liste de  $\sqrt{\frac{gmv}{r}}$  contiennent *n* éléments alors chaque ligne de signes contiendra 2*n* −1 éléments, c'est à dire 2*n* −2 virgules !

Voyons une illustration plus simple : trois valeurs α, β, et γ permettront de mettre  $2 \times 3 - 1 = 5$  symboles. Les 3 valeurs de la première ligne impliquent pour l'argument de la \signe de posséder 2×3−1 = 5 éléments c'est-à-dire être une liste comportant 4 virgules et 5 arguments.

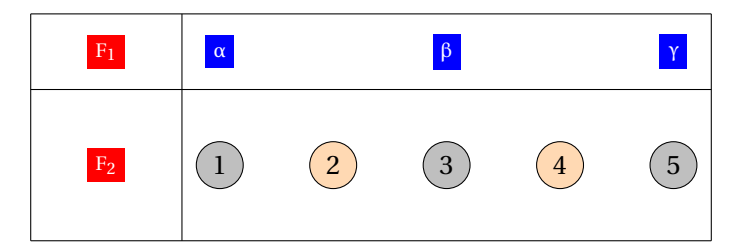

Ce qui est qui est obtenu par un code ressemblant à :

```
\sgnvar{$F_1$,\ldots,$F_2$} % p=2
       {\$ \alpha$, \$\beta$, \$\gamma$ and \ }% n=3
\signe{$arg_1$,$arg_2$,$arg_3$,$arg_4$,$arg_5$%
```
Les symboles sont numérotés et colorés en gris et orange. Cette distinction, dans une utilisation **normale**, de ces deux catégories, est due au fait que les symboles pour les places numérotées paires sont en général des signes (+, −) et ceux pour les places impaires sont des traits ou bien des valeurs. Les listes des différents arguments sont données ci-dessous, mais vous devez savoir que l'on peut mettre pratiquement n'importe quoi ! mais :

t Attention la virgule (,) est le séparateur de liste. Pour introduire un nombre à virgule, vous avez plusieurs possibilités :

- {4,5} on place le nombre entre des accolades.
- $-\ \number{4,5}$  ou encore  $\n\pi{4,5}$ , ce qui nécessite de charger l'excellent package numprint avec l'option np pour le raccourci !.
- $-$  (4,5) subtilité de la macro  $\frac{\text{square}}{\text{N}}$  de TIKZ que j'utilise bien évidemment, et l'auteur a prévu l'emploi fréquent de coordonnées sous la forme (x,y). Dans ce cas, le nombre apparait, mais entouré de parenthèses.

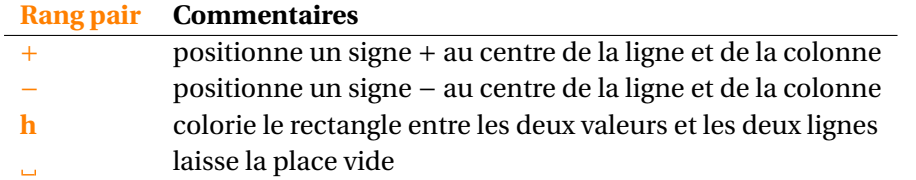

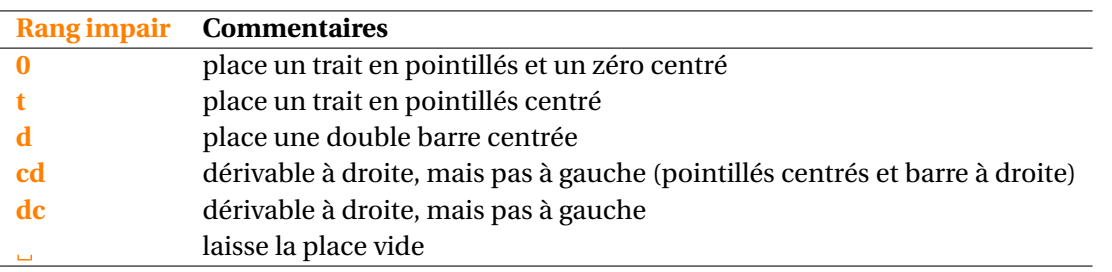

\signe accepte donc comme argument une liste constituée de codes simples. Ce sont des codes qui pour la plupart sont réduits à un caractère. Cette macro aura aussi des options, mais elles ne sont pas encore toutes définies.

 $\mathbb{G}$  Attention! aucun espace n'est autorisé accompagnant une lettre, seul un espace entre deux virgules est valable. Les espaces précédant les symboles sont également tolérés. La syntaxe générale est donc:

```
\sgnvar{ $exp_1$,...,$exp_p$} % tableau à p lignes.
       { $val_1$,...,$val_n$} % n valeurs pour la variable
 \signe{ $arg_1$,...,$arg_{2n-1}$}% première ligne de signes
\signe{ $arg_1$,...,$arg_{2n-1}$}% ...
\signe{ $arg_1$,...,$arg_{2n-1}$}% p-1 lignes de signes
```
Complétons le code de notre premier exemple, on peut placer un symbole sous les cinq valeurs données 0, 1, 2, e et +∞ . Les cinq valeurs définissent quatre colonnes, ce que j'appelle la structure secondaire et au milieu de ces colonnes, nous pouvons placer encore un symbole : soit 5+4 = 9 symboles. La règle  $|2n-1|$  est respectée ainsi dans \signe{t,+,0,-,0,+,t,+, }, il y a bien 9 éléments le dernier étant . Les pricincipaux symboles sont utilisés : 0 pour un zéro placé sur un trait, t pour un trait correspondant à un zéro d'une autre ligne, d pour une valeur pour laquelle l'expresion n'est pas définie.

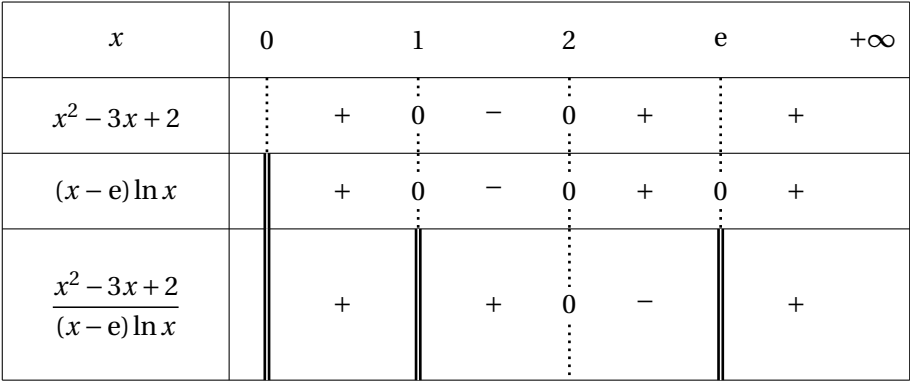

```
\begin{tikzpicture}
\sgnvar[lgt=3,espcl=2]%
 {$x$ /1,%
  x^2-3x+2 /1, %
  $(x-\text{e})\ln x$ /1, %$\dfrac{x^2-3x+2}{(x-\text{e})\ln x}$ /2}%
       {$0$,$1$,$2$,$\text{e}$,$+\infty$}%
\signe {t,$+$,0,$-$,0,$+$,t,$+$, }
\signe {d,$+$,0,$-$,0,$+$,0,$+$, }
\signe {d,$+$,d,$+$,0,$-$,d,$+$, }
\end{tikzpicture}
```
<span id="page-14-0"></span>**Exemple n° 5** Théorème sur les inéquations du second degré

$$
ax^2 + bx + c = a\left(x - \frac{-b - \sqrt{b^2 - 4ac}}{2a}\right)\left(x - \frac{-b + \sqrt{b^2 - 4ac}}{2a}\right)
$$

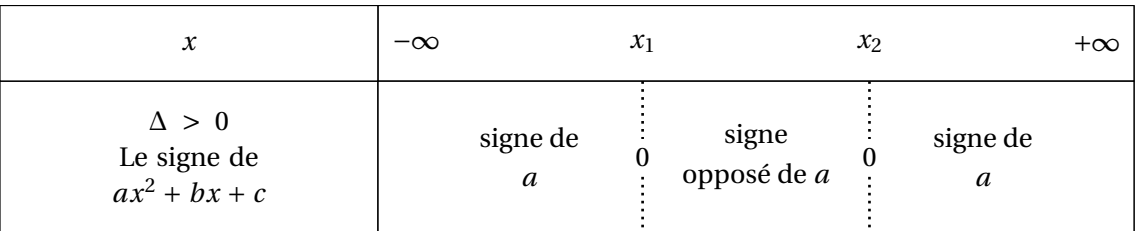

```
\begin{tikzpicture}
\sgnvar[couleur,lgt=5,espcl=3]%
{$x$/1,$\Delta>0$\\ Le signe de\\ $ax^2+bx+c$/2}%
{$-\infty$,$x_1$,$x_2$,$+\infty$}%
\signe{,$\genfrac{}{}{0pt}{0}{\text{signe de}}{ a}$,0,%
$\genfrac{}{}{0pt}{0}{\text{signe}}{\text{opposé de}\ a}$,0,%
$\genfrac{}{}{0pt}{0}{\text{signe de}}{a}$,}
\end{tikzpicture}
```

$$
ax^2 + bx + c = a\left(x + \frac{b}{2a}\right)^2
$$

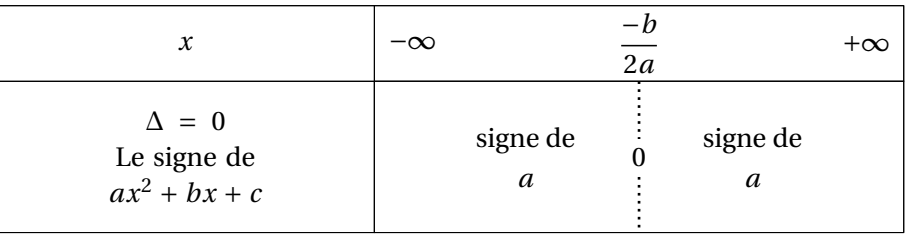

```
\begin{tikzpicture}
\sgnvar[couleur,lgt=5,espcl=3]%
 {\$x$/1$,\Delta=0\\ Le signe de\\ a x^2+bx+c /2} %
 {$-\infty$,$\dfrac{-b}{2a}$,$+\infty$}%
\signe{,$\genfrac{}{}{0pt}{0}{\text{signe de}}{ a}$,0,%
        $\genfrac{}{}{0pt}{0}{\text{signe de}}{a}$,}
\end{tikzpicture}
```

$$
ax^2 + bx + c = a\left[\left(x + \frac{b}{2a}\right)^2 - \frac{b^2 - 4ac}{4a^2}\right]
$$

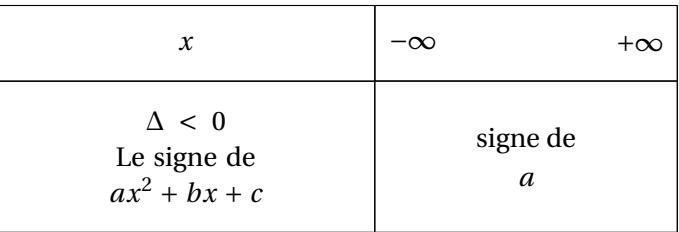

#### <span id="page-15-0"></span>**Exemple n° 6** Du vide; un autre exemple inattendu

\signe{,,,,} ou \signe{ , , , , } est possible !

La ligne est vide. Une macro serait sans doute utile.... Cela permet de poser des questions à partir d'un tableau.

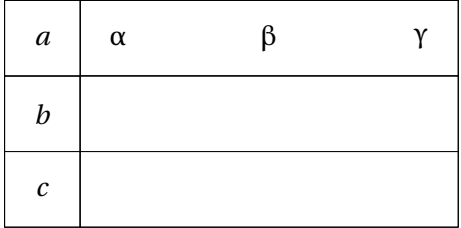

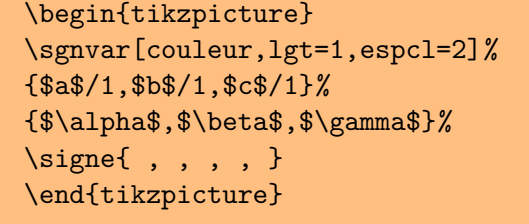

### <span id="page-15-1"></span>**Exemple n° 7** Simplification de valeur absolue

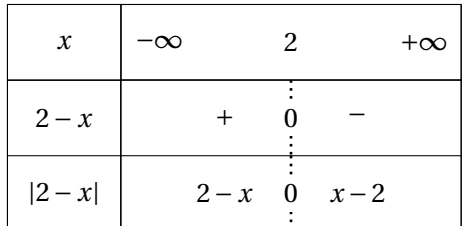

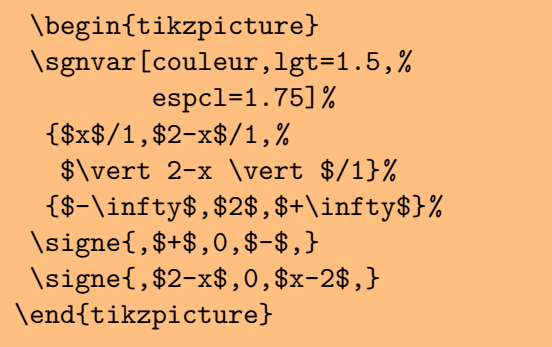

<span id="page-15-2"></span>**Exemple n° 8** Dérivabilité à droite et à gauche

On peut aussi avoir le cas d'une fonction admettant une dérivée à droite différente de la dérivée à gauche

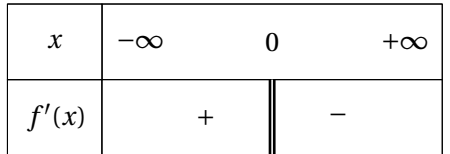

```
\begin{tikzpicture}
\sgnvar[couleur,%
       lgt=1.25,%
       espcl=1.75]%
    {\frac{4*x}{1, *f'(x)}/1}{$-\infty$,$0$,$+\infty$}%
\signe{,$+$,d,$-$,}
\end{tikzpicture}
```
### <span id="page-16-0"></span>**Exemple n° 9** Prolongement par continuité

On peut envisager un prolongement par continuité : par exemple une dérivée à gauche nulle et une dérivée à droite qui tend vers −∞. Nous verrons plus tard comment personnaliser l'affichage. Soit *f* définie sur **R** par  $f(0) = 0$  et si *x* différent de 0 par  $f(x) = \frac{1}{x}$  $\frac{1}{x}$ .

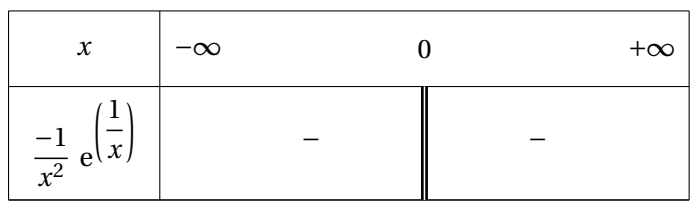

```
\begin{tikzpicture}
  \sgnvar%
    \{ $x$ /1, %
      \{\dfrac{-1}{x^2}\ \{ \text{e} \}^{\left(\dfrac{1}{x}\right)}\ /1.5,%
    }%
    { $-\infty$ ,%
      $0$ ,%
      $+\infty$%
    }%
\signe{,$-$,cd,$-$,}
\end{tikzpicture}
```
### <span id="page-16-1"></span>**Exemple n° 10** Intervalle ouvert

On peut aussi avoir le cas d'une fonction non définie en 0 et en 2 mais s'annulant en 1. On place à chaque extémité le symoble d.

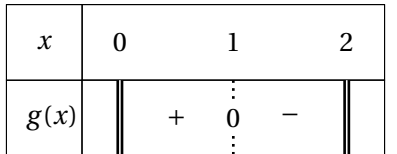

```
\begin{tikzpicture}
\sgnvar[couleur,%
        lgt=1, %espc1=1.5] %{\frac{4*x}{1, \frac{6}{x}}{$0$,$1$,$2$}%
\signe{d,$+$,0,$-$,d}
\end{tikzpicture}
```
<span id="page-17-0"></span>**Exemple n° 11** Zone hachurée

Une fonction peut ne pas être définie sur un intervalle, ici [1 ; 2]. Des options permettant de personnaliser seront offertes. Pour l'exemple suivant, il suffit de placer h entre les deux d qui correspondent aux valeurs interdites 1 et 2.

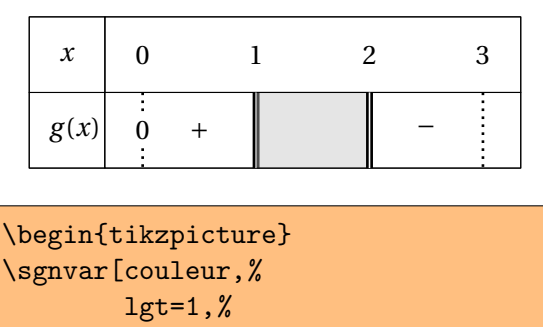

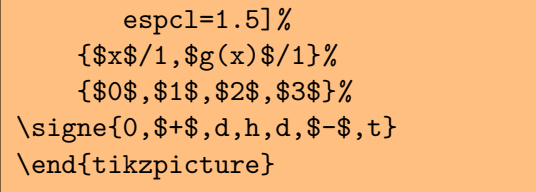

<span id="page-17-1"></span>**Exemple n° 12** Tableau de valeurs ; autre détournement

Il sera préférable de créer une macro qui allège ce code

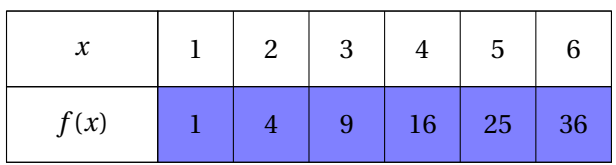

```
\begin{tikzpicture}
\let\st\strut
\sgnvar[couleur,couleurT=blue!50,espcl=0.5]{ $x$/1,$f(x)$ /1}%
\{1,\setminus2,\setminus3,\setminus4,\setminus5,\setminus4,6\}\signe{1,,,,4,,,,9,,,,16,,,,25,,,,36}%
\{for each \ x \ in \ {1, \ldots, 5}\}\setminus \setcounter{temp}{\x}\addtocounter{temp}{\x}
\draw (N\thetemp 0.center) to (N\thetemp 2.center);
\end{tikzpicture}
```
<span id="page-18-0"></span>**Exemple n° 13** Tableau de proportionnalité ; encore un détournement

Ce bout de code répond à une question d'un ami qui souhaitait que ce qu'il faisait avec pstricks, soit transposable avec TIKZ. La réponse que je donne n'est pas satisfaisante, car pour cela comme dans le cas précédent, je dois créer une nouvelle macro. Cela sera fait, mais je laisse le code actuel comme introduction à la partie ardue qui va suivre. En effet, il est possible d'apercevoir que le code est très ouvert, c'est-à-dire qu'il est possible de personnaliser sans trop d'effort ce que j'ai conçu.

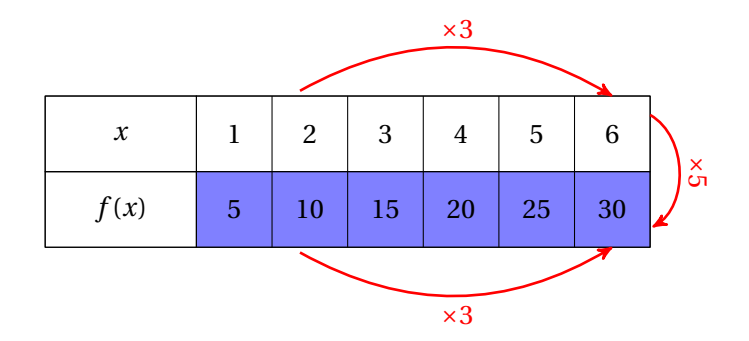

# \begin{tikzpicture} \let\st\strut \sgnvar[couleur,couleurT=blue!50,espcl=0.5]{ \$x\$/1,\$f(x)\$ /1}%  $\{1,\setminus2,\setminus3,\setminus4,\setminus5,\setminus6\}$ \signe{5,,,,10,,,,15,,,,20,,,,25,,,,30}%  $\text{for each } x \in \{1, \ldots, 5\}$ \setcounter{temp}{\x}\addtocounter{temp}{\x} \draw (N\thetemp 0.center) to (N\thetemp 2.center); \draw[->,red,line width=1pt,>=stealth'] (M20) edge [bend left]% node[above]{\$\times 3\$} (7.5,0); \draw[->,red,line width=1pt,>=stealth'] (M22) edge [bend right]% node[below]{\$\times 3\$} (7.5,-2); \draw[->,red,line width=1pt,>=stealth'] (8,-0.25) to% [post,bend left=60] node[midway,above,sloped] {\$\times 5\$} (8,-1.75); \end{tikzpicture}

Les possibilités pour les professeurs de collège ou encore de classe de Seconde sont intéressantes aussi, c'est promis cela sera développé !

### <span id="page-19-0"></span>**V . Utilisation de** \variation

Syntaxe:  $\varphi\$   $\varphi(q)/\exp(1)/\exp(1)/\exp(1),...,\arg(q)/\exp(q)/\exp(q)$ 

Tout comme la macro signe, la macro variation accepte un argument qui est une liste. Cette liste est constitué d'éléments de la forme { arg(*i*)/ expg(*i*) / expd(*i*)} . Les expressions sont des valeurs prises à droite –expd– ou bien à gauche –expg– par la fonction ou encore des limites mais elles peuvent être vides. L'argument indique soit une discontinuité, soit une image unique ou bien encore un prolongement par continuité. Tous les divers cas sont rassemblés dans le tableau de la page suivante. Le nombre d'éléments *q* de cette liste est inférieur à *n*, nombre d'éléments de la seconde liste utilisée par \sgnvar.

arg(*i*) correspond à la valeur de rang *i*. Si exp1(*i*) et exp2(*i*) sont simplement des expressions mathématiques, la structure de arg(*i*) est plus complexe.

À lire arg(*i*) est une liste au sens TIKZ, c'est-à-dire {v / g / d} Le premier terme est constitué d'une ou de deux lettres, précédée(s) ou non d'un signe + ou − et suivie(s) ou non d'un signe + ou −. La liste des possibilités est donnée sur la page suivante, mais il est possible d'expliquer le principe général.

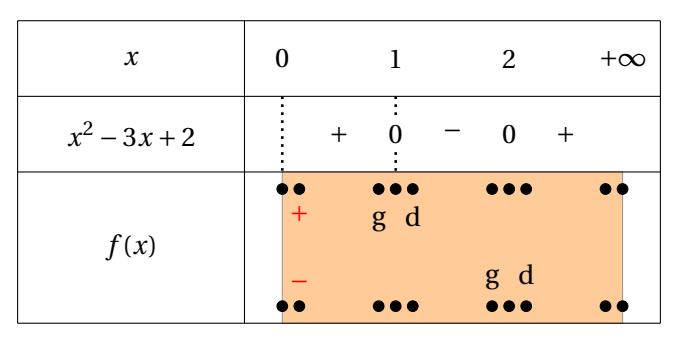

Regardons le tableau précédent. Pour chaque valeur de la première ligne, on doit décider de mettre 0, 1 ou 2 expressions en haut ou bien en bas de la bande horizontale orange ci-dessus, accompagnée(s) parfois d'une double barre verticale et parfois reliée par une flèche. À l'exception de la lettre E, qui signifie le vide complet « pas de valeur, pas d'extrémité de flèche etc. . . », le principe est le suivant : dans  $\{v / g / d\}$  à la place de g ou de d, soit on a un vide soit un espace, soit une expression. g correspond au node de gauche, d à celui de droite. Ensuite, un signe signifie une seule expression, deux signes deux expressions; + signifie en haut , − en bas et finalement le signe placé à gauche correspond à la place de l'expression à gauche, le signe placé à droite correspond à la place de l'expression à droite. Analysons un exemple simple, ensemble :

Soit la fonction *i*, définie par :

$$
i(x) = \frac{1}{x}
$$

elle n'est pas définie en 0. Pour indiquer cela, on utilise le symbole D et on indique les limites : la première sera la limite à gauche, la seconde celle de droite. Cela ne suffit pas, il faut indiquer à quelle place (voir ci-dessous) on veut placer ces limites, pour cela, on utilise les symboles + et −. Cela nous place les expressions respectivement en haut ou en bas de la bande orange (voir ci-dessous). Maintenant les signes + et − se placent de chaque côté de la lettre D, pour positionner à gauche en haut la limite de gauche, à droite et en bas celle de droite. Le code est finalement celui-ci :

- $\int \frac{1}{2}$  -D+/  $\int -\infty$  /  $\int +\infty$  Il faut surtout veiller à ne pas laisser d'espace entre le + et /. Pour placer les limites en −∞ et +∞, on utilise un seul signe + ou − car l'expression est unique et sera sur le node central.
- $\bullet$  La valeur étant unique, elle est attribuée systématiquement à gauche (expg). Cela donne +/\$0\$ / et -/ \$0\$ / . Voir le code complet sur la page suivante.

### <span id="page-20-0"></span>**Exemple n° 14** Premier exemple avec \variation

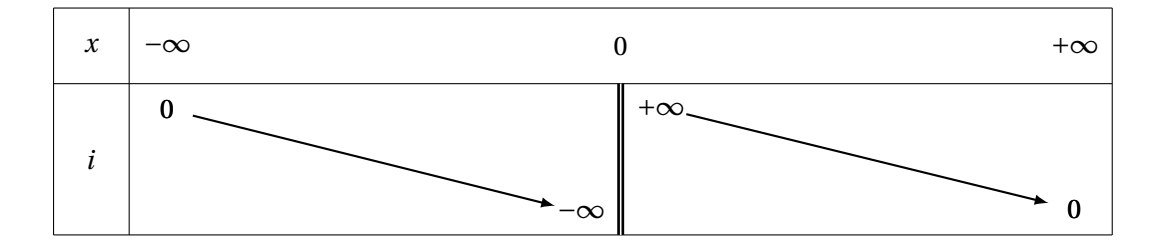

```
\begin{tikzpicture}
   \verb|\sgnvar [lgt=1,espc1=6]{% \label{sgnvar [lgt=1,espc1=6]{%}} { <br> \verb|f| , \verb|f|\frac{1}{8x} /1, \frac{1}{x}$i$ /2 } \frac{1}{2}{$-\infty$,$0$,$+\infty$}%
   \variation%
      {+}/ $0$ / , %
     -D+/ $-\infty$ / $+\infty$ ,%
       - / $0$ / }
 \end{tikzpicture}
```
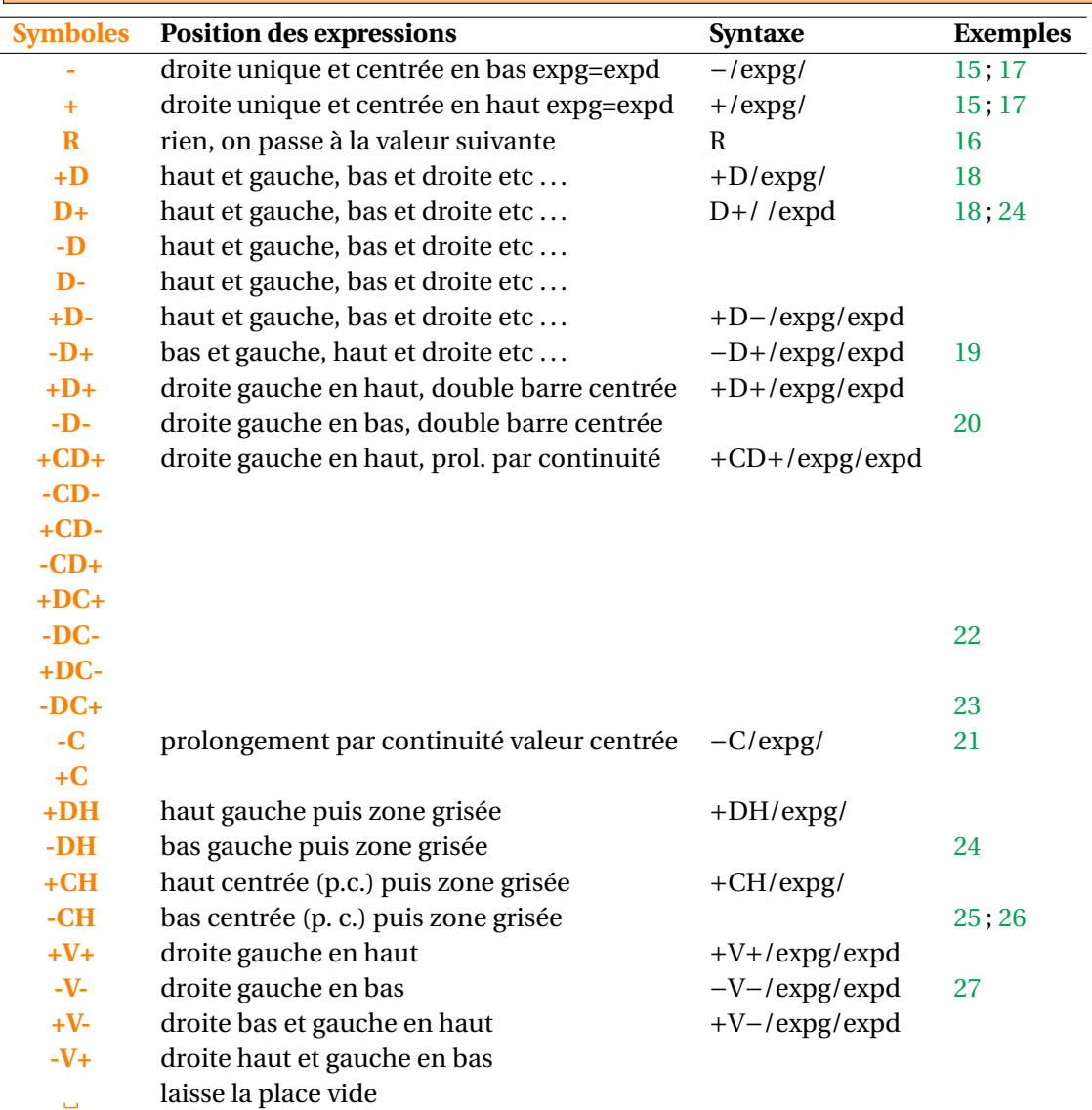

<span id="page-21-0"></span>**Exemple n° 15** Utilisation de + et –.

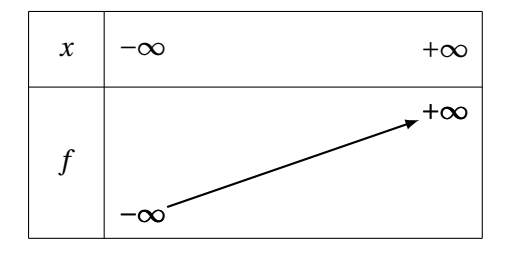

```
\begin{tikzpicture}
\sgnvar[lgt=1,espcl=4]%
{$x$ /1, $f$ /2}%
{$-\infty$,$+\infty$}%
\varphi {-/ $-\in {-/ \text{\mu}{\mu}}
             +/ $+\infty$ /}
\end{tikzpicture}
```
<span id="page-21-1"></span>**Exemple n° 16** Utilisation de +, R et −.

La dérivée s'annule en 0 mais la fonction est monotone.

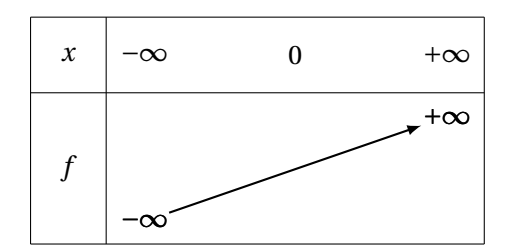

```
\begin{tikzpicture}
\sgnvar[lgt=1,espcl=2]%
{$x$ /1, $f$ /2}%
{$-\infty$,$0$,$+\infty$}%
\variation {-/ $-\infty$ /,%
           R/ /,
            +/ $+\infty$ /}
\end{tikzpicture}
```
<span id="page-21-2"></span>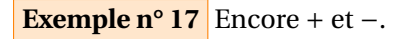

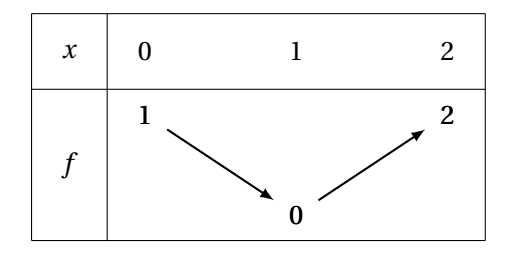

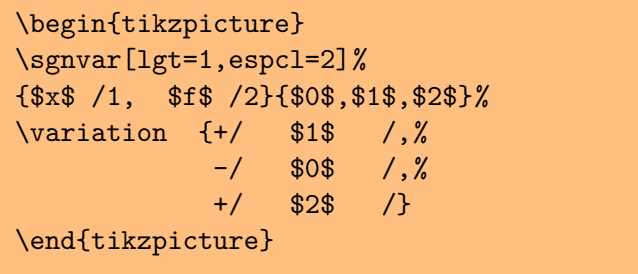

<span id="page-21-3"></span>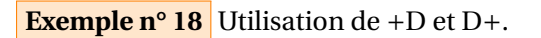

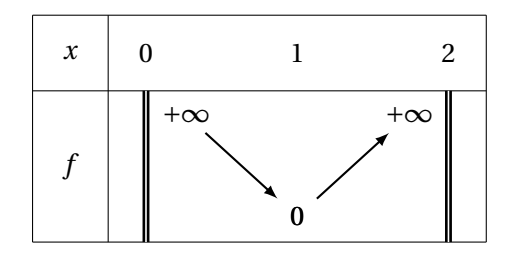

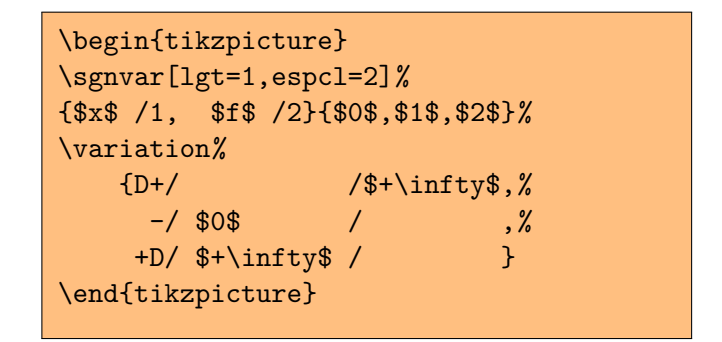

<span id="page-22-0"></span>**Exemple n° 19** Utilisation de −D+.

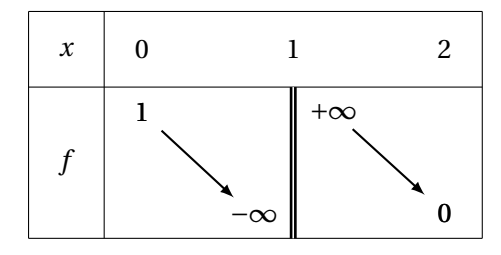

```
\begin{tikzpicture}
\sgnvar[lgt=1,espcl=2]%
{$x$ /1, $f$ /2}{$0$,$1$,$2$}%
\variation {+/ $1$ /,%
         -D+/ -\mathrm{b}/\int- / $0$ /}
\end{tikzpicture}
```
<span id="page-22-1"></span>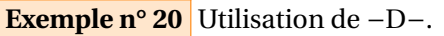

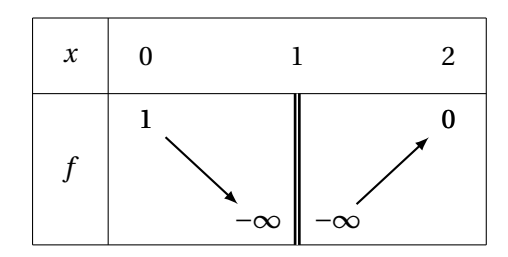

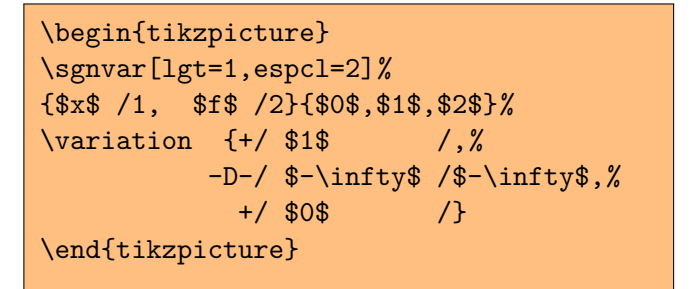

### <span id="page-22-2"></span>**Exemple n° 21** Utilisation de −C.

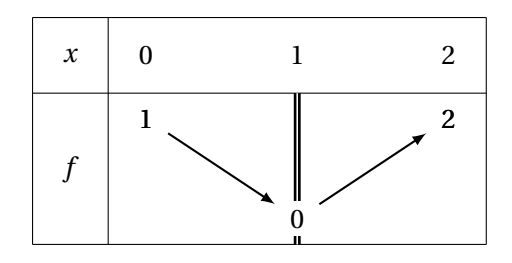

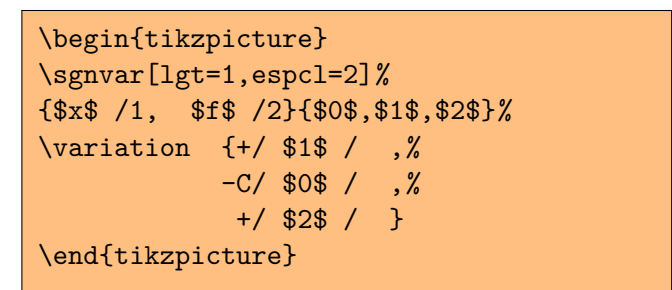

### <span id="page-22-3"></span>**Exemple n° 22** Utilisation de −DC−.

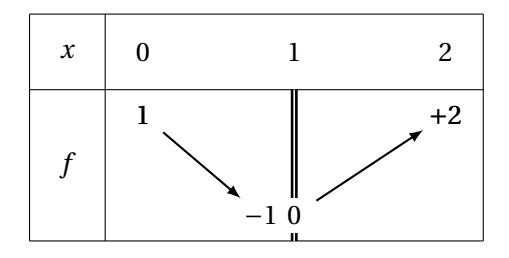

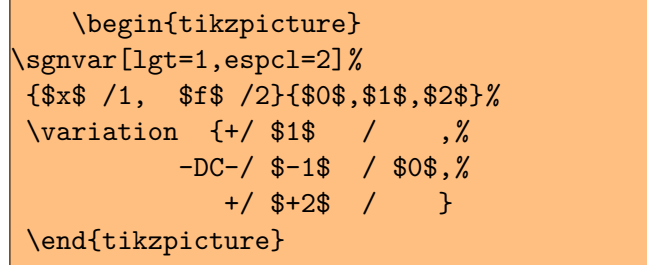

<span id="page-23-2"></span>**Exemple n° 23** Utilisation de −DC+.

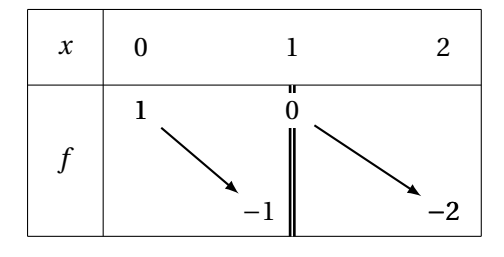

\begin{tikzpicture} \sgnvar[lgt=1,espcl=2]% {\$x\$ /1, \$f\$ /2}% {\$0\$,\$1\$,\$2\$}% \variation {+/ \$1\$ / ,%  $-DC+ /$  \$-1\$ / \$0\$,%  $- / $-2$ /$   $/$  } \end{tikzpicture}

<span id="page-23-0"></span>**Exemple n° 24** Utilisation de −DH et D+.

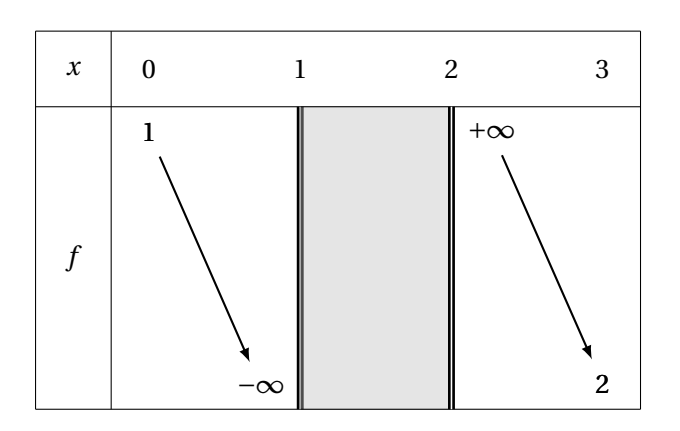

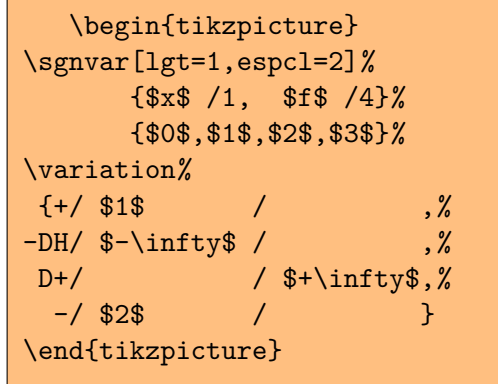

<span id="page-23-1"></span>**Exemple n° 25** Utilisation de −CH et D+ .

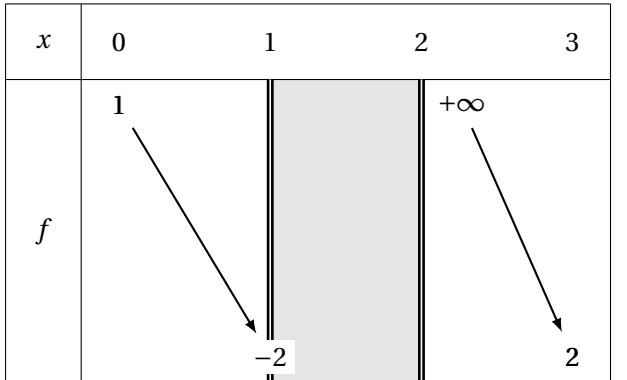

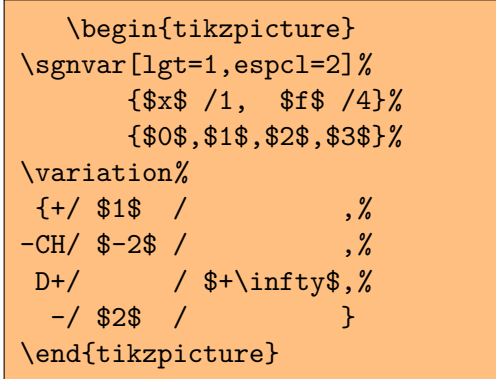

<span id="page-24-0"></span>**Exemple n° 26** Utilisation de −CH et C+.

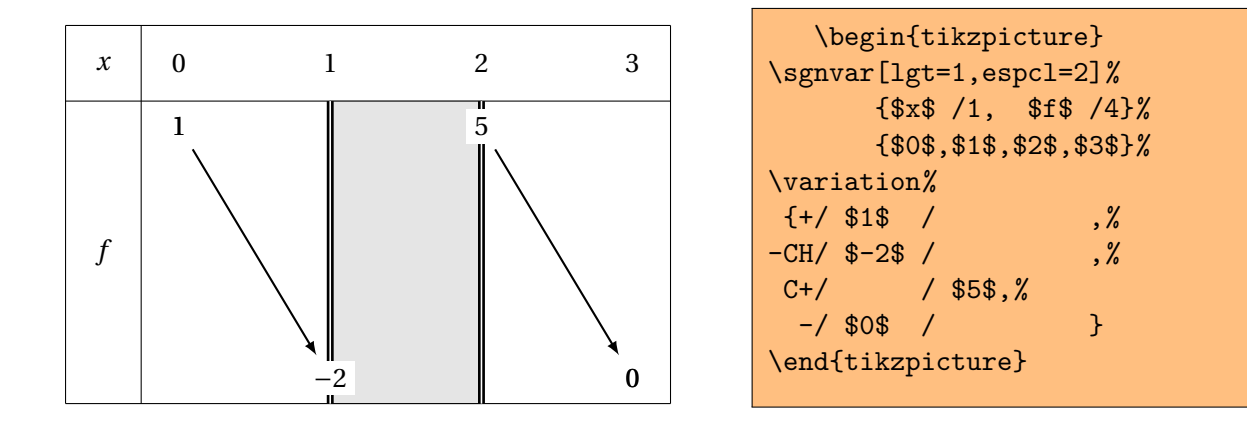

### <span id="page-24-1"></span>**Exemple n° 27** Utilisation de −V−.

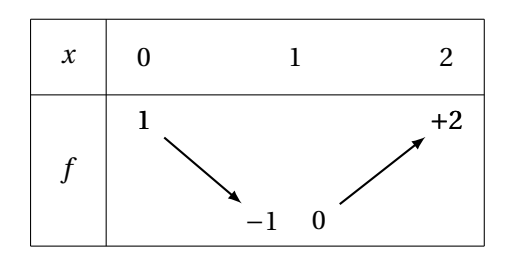

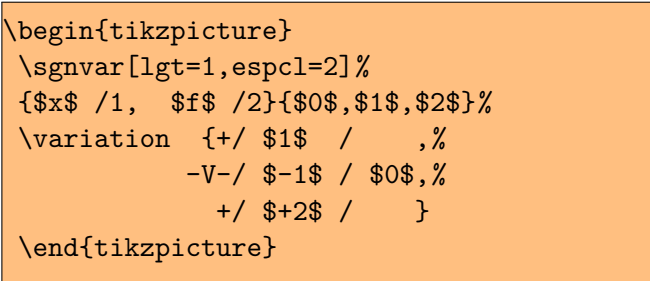

<span id="page-25-0"></span>**Exemple n° 28** Exemple complet avec option couleurF

Le nombre d'options est pour l'instant réduit.

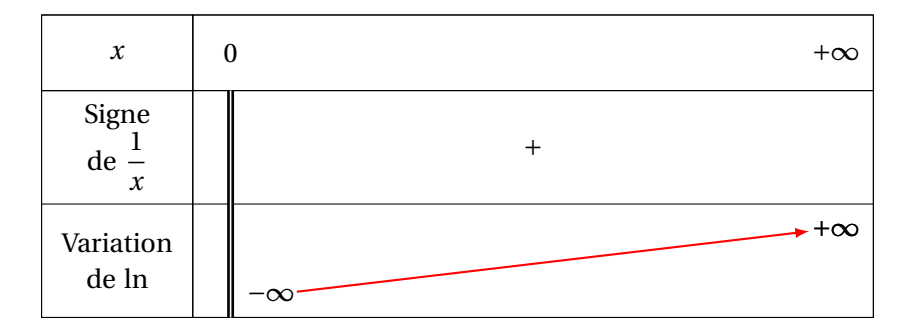

```
\begin{tikzpicture}
 \sgnvar[couleur,espcl=8]%
    \frac{1}{8x} \frac{1}{x} , \frac{1}{x} , \frac{1}{x} , \frac{1}{x} , \frac{1}{x} , \frac{1}{x} , \frac{1}{x} , \frac{1}{x} , \frac{1}{x} , \frac{1}{x} , \frac{1}{x} , \frac{1}{x} , \frac{1}{x} , \frac{1}{x} , \frac{1}{x} , \frac{1}{x} , \frac{1}{x} , \frac{1}{Signe\\ de \{\dagger x\}\ / 1.5 , %2
     Variation\\ de \ln$ / 1.5 }%3
    {\$0\, {\$+\infty\} n=2\sigma_{d, $+$, }\variation[couleurF=red]%
    {D-/ / $-\infty$ ,%
       +/ $+\infty$ / }
\end{tikzpicture}
```
<span id="page-25-1"></span>**Exemple n° 29** Plusieurs colonnes mais une seule flèche

Il est possible avec R de passer plusieurs valeurs.

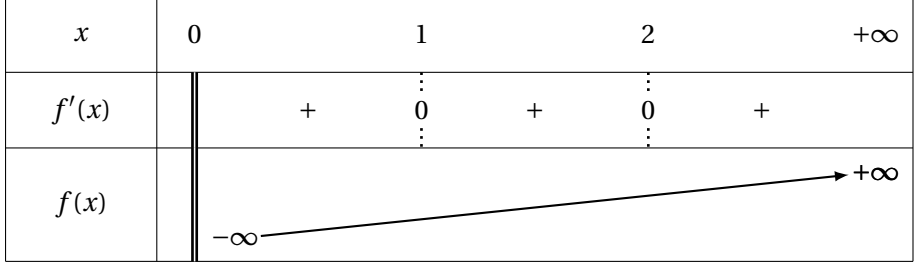

```
\begin{tikzpicture}
\sgnvar%
  \frac{1}{8}x\ / 1, %
   $f'(x) / 1 , %
   $f(x)$ /1.5 }%
  {$0$ , $1$ ,$2$, $+\infty$}%
\signe{d,$+$,0,$+$,0,$+$,}
\variation%
 {D- / \ / \frac{F}{x}, %
   R/ , \%R/ , \%+/ $+\infty$ / }%
\end{tikzpicture}
```
### <span id="page-26-0"></span>**Exemple n° 30** Doubles barres

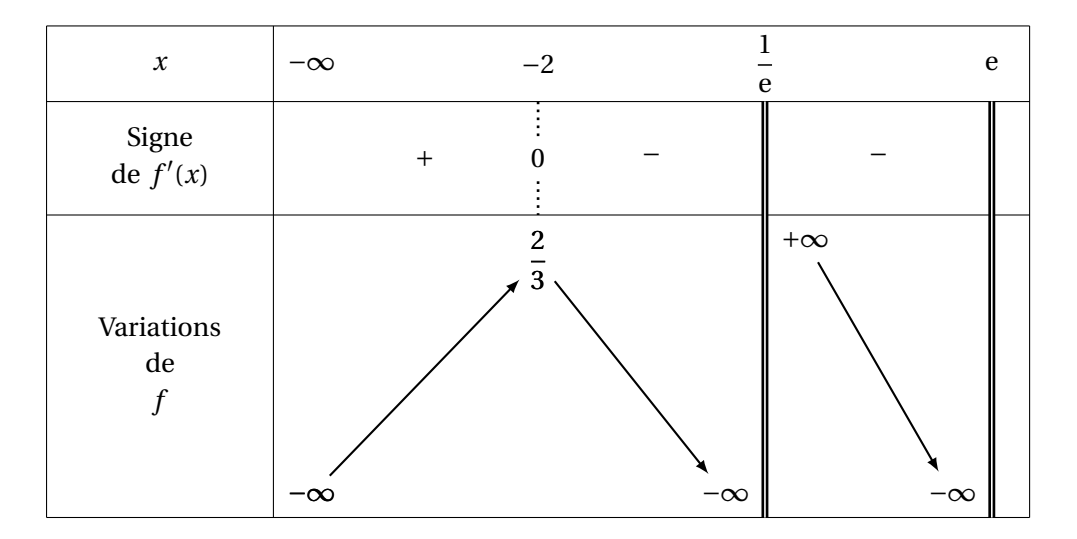

```
\begin{tikzpicture}
\sgnvar[lgt=3]%
     \frac{1}{8x}\ , \frac{1}{x} , \frac{1}{x} , \frac{1}{x} , \frac{1}{x} , \frac{1}{x} , \frac{1}{x} , \frac{1}{x} , \frac{1}{x} , \frac{1}{x} , \frac{1}{x} , \frac{1}{x} , \frac{1}{x} , \frac{1}{x} , \frac{1}{x} , \frac{1}{x} , \frac{1}{x} , \frac{1}{x} , \frac{Signe\\ de f'(x) /1.5 , %
       Variations\\ de\\ f$f$ /4 }%
{$-\infty$,$-2$,$\dfrac{1}{\text{e}}$,$\text{e}$}%
\signe{,$+$,0,$-$,d,$-$,d}
\variation%
      {-/ $-\infty$ / ,%
       +/ $\dfrac{2}{3}$ / ,%
    -D+/ \delta-\infty \ / \frac{\sinfty}{3} / \frac{\sinfty}{3}-D/ $-\infty$ / }
\end{tikzpicture}
```
### <span id="page-27-0"></span>**Exemple n° 31** Ligne de signes vide

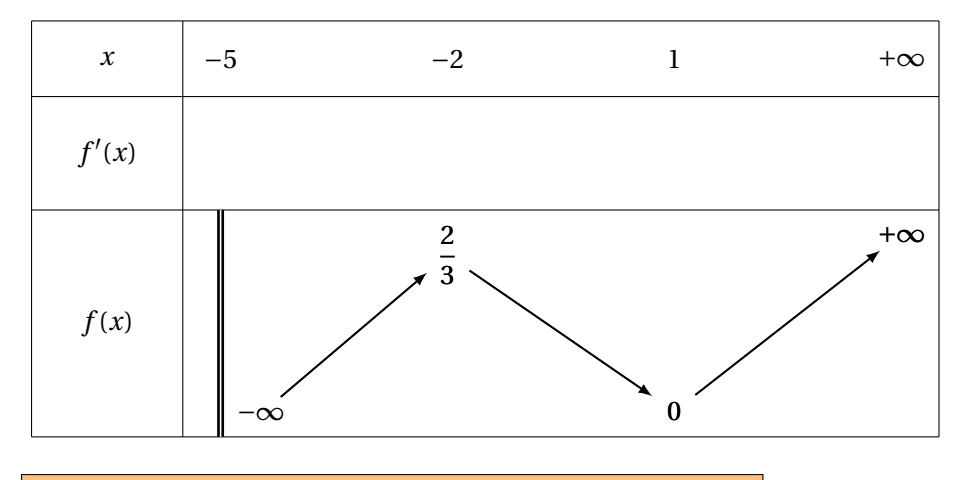

```
\begin{tikzpicture}
```

```
\sgnvar%
{ $x$ / 1, $f'(x)$ / 1.5, $f(x)$ / 3}%
{ $-5$ , $-2$ , $1$ , $+\infty$}%
\signe{,,,,,,}
\label{eq:2} $$ \variation{ D- / \sqrt \left(2}{3} /  \int \sqrt{x} dx, <br>%,
             +/ \{\dagger\} \dfrac{2}{3}$ /
              -/ $0$ / , %
              +/ $+\infty$ /}%
\end{tikzpicture}
```
### <span id="page-28-0"></span>**Exemple n° 32** Pas de ligne des signes

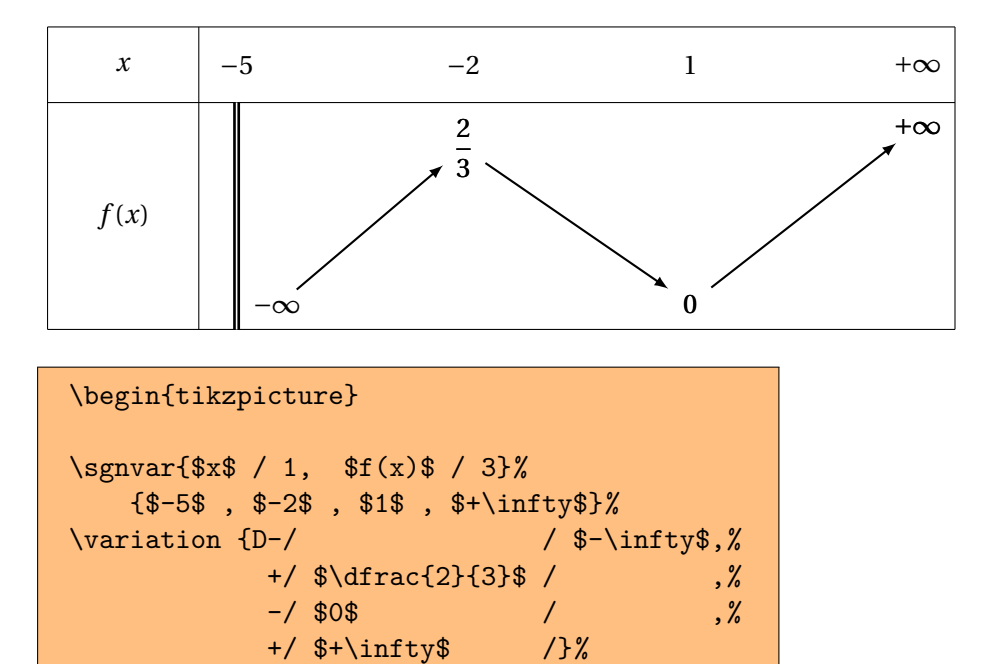

\end{tikzpicture}

### <span id="page-29-0"></span>**Exemple n° 33** Un peu de style

\tikzstyle{arrow}=[shorten >=14pt,shorten <=14pt] cela c'est du TIKZ! En gros, on limite l'approche des nodes par les arrows. Je termine un autre package sur les graphes qui va comporter une explication sur la façon de TIKZde traiter les objets.

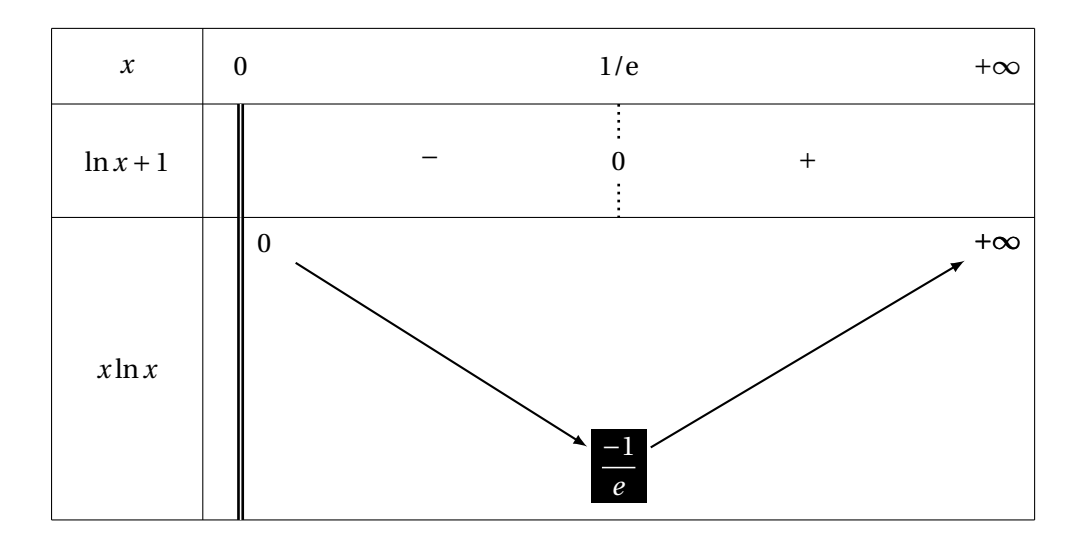

```
\begin{tikzpicture}
\sgnvar[espcl=5]{$x$ / 1, $\ln x +1$ / 1.5, $x \ln x$ / 4}%
    {$0$ ,$1/\text{e}$ , $+\infty$}%
\signe{d,$-$,0,$+$,}
\tikzstyle{arrow}=[shorten >=14pt,shorten <=14pt]
\variation%
 {D+}/ / $0$ , %
    -/ \colorbox{black}{\textcolor{white}{$\dfrac{-1}{e}$}}/ ,%
    +/ $+\infty$ / }%
\end{tikzpicture}
```
### <span id="page-30-0"></span>**Exemple n° 34** Zone grisée

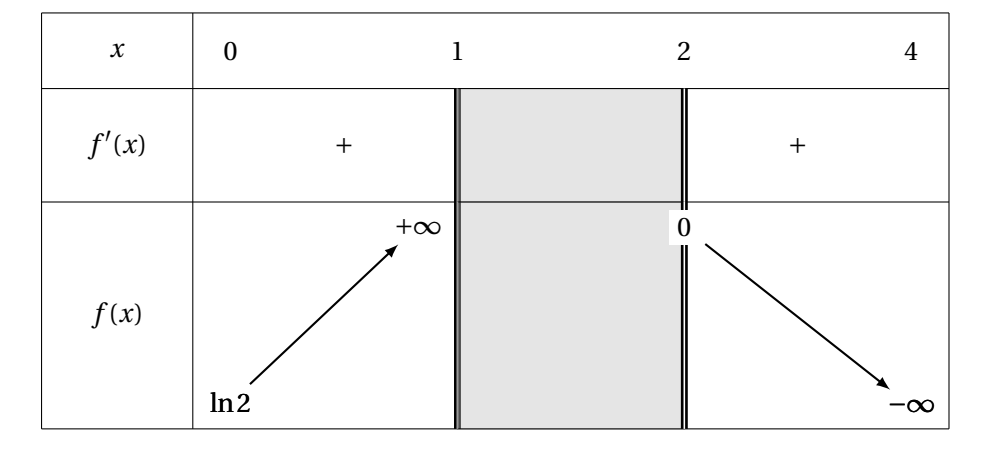

### \begin{tikzpicture}

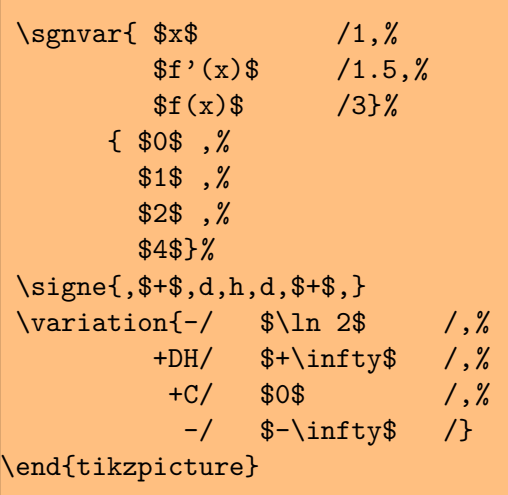

### <span id="page-31-0"></span>**Exemple n° 35** Fonction constante

Utilisation de l'option nocadre qui supprime le cadre extérieur, sinon on peut constater que l'on peut mettre pratiquement ce que l'on veut avec la macro  $\sqrt{\text{signe}}$ .

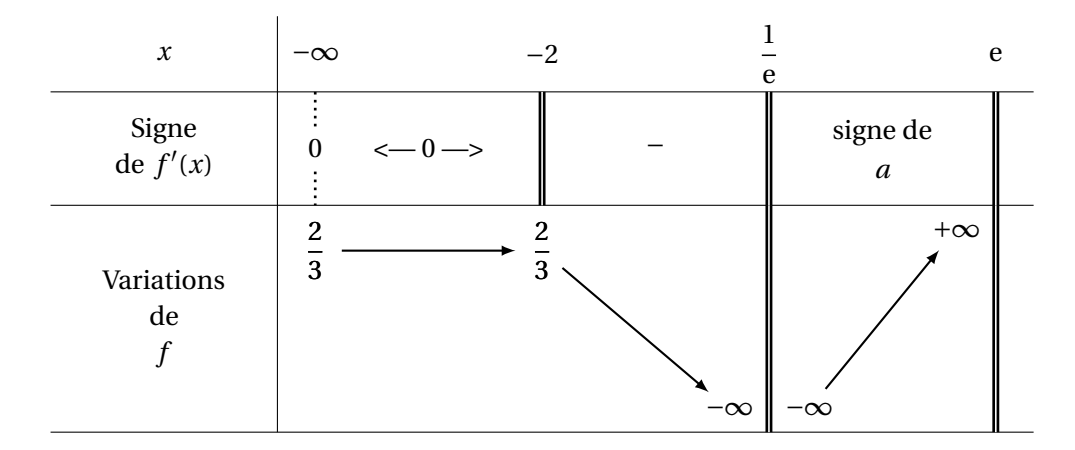

```
\begin{tikzpicture}
\variations[nocadre,lgt=3]
  \frac{1}{8x\%} , \frac{1}{x} , \frac{1}{x} , \frac{1}{x}Signe\\ de f'(x) /1.5 , %
  Variations\\ de\\ f$f$ /3 }%
  {$-\infty$,%
  $-2$,$\dfrac{1}{\text{e}}$,$\text{e}$}%
{0,<–- 0 –->,dc,$-$,cd,$\genfrac{}{}{0pt}{0}{\text{signe de}}{ a}$,d}
{+}/ $\dfrac{2}{3}$ / ,%
+/ \delta\frac{2}{3} / , , %
-D-/ -\Diffty\ / -\Diffty\, \%+D/ $+\infty$ / }
\end{tikzpicture}
```
### <span id="page-32-0"></span>**Exemple n° 36** Dérivée seconde, dérivée première, fonction

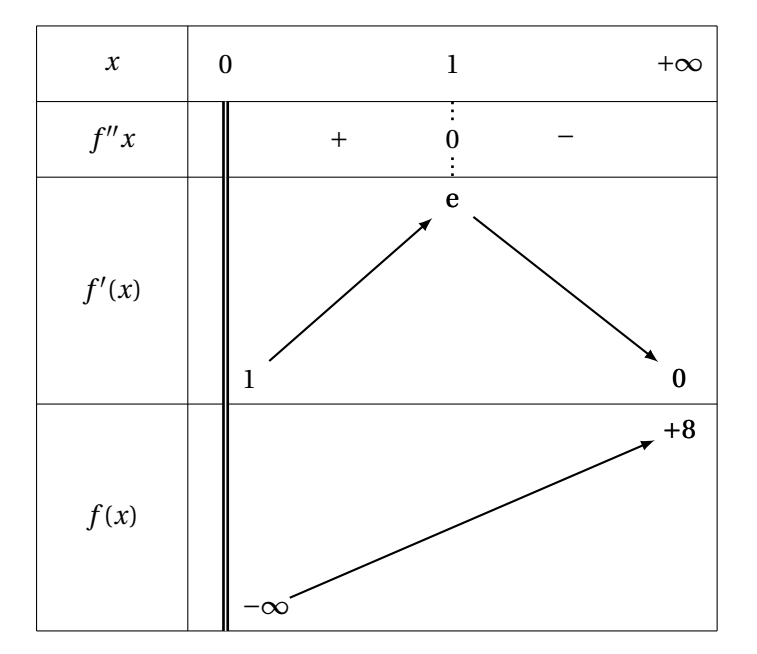

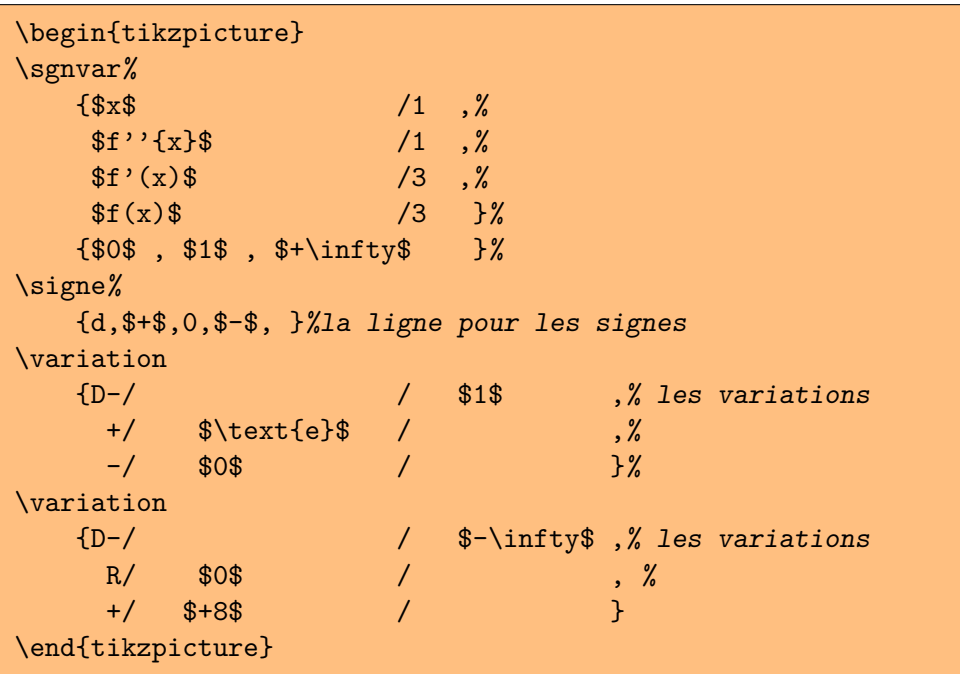

### <span id="page-33-0"></span>**VI . Utilisation de** \variations

La macro \variations est un raccourci pour enchaîner \sgnvar, \signe et \variation. Ses options cumulent les options de ces trois macros. Ces tableaux ne concernent que les tableaux à trois lignes pour la variable, le signe de la dérivée et les variations de la fonction.

```
\variations{ exp(1) / h(1) , exp(2) / h(2) , exp(3) / h(3)}
            \{ val(1), \ldots, val(n) \}\{arg(1), \ldots, arg(2n-1)\}\ ligne
            \{arg(1) / exp(1,1) / exp(2,1), \ldots \}
```
<span id="page-33-1"></span>**Exemple n° 37** Mise en évidence d'une valeur

Comme vous pouvez le constater avec le code ci-dessous, les macros de ET<sub>E</sub>X suffisent !

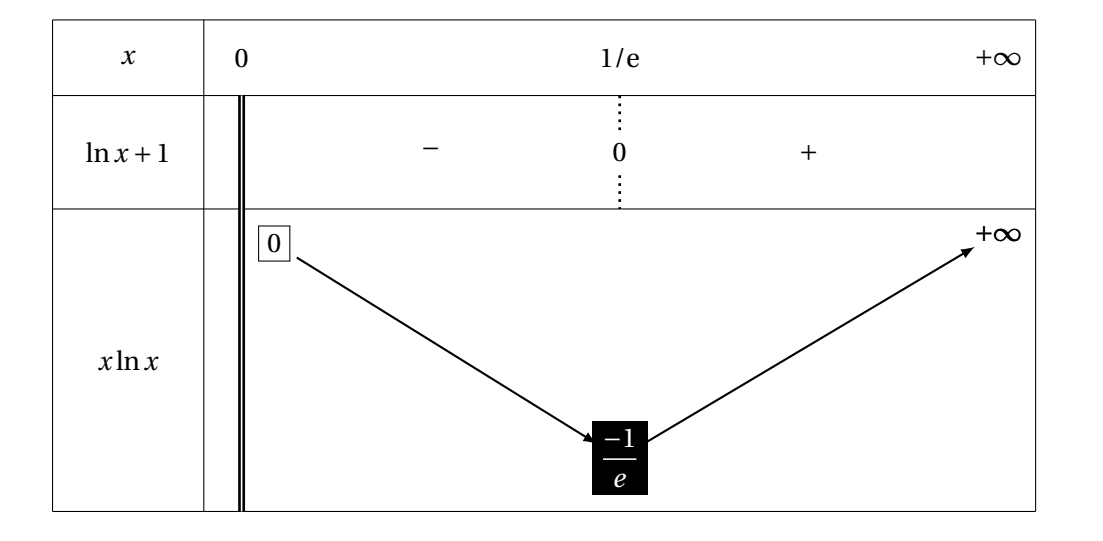

```
\begin{tikzpicture}
\variations[espcl=5]%
 {\$x$ / 1, $ \ln x +1$ / 1.5, $x \ln x$ / 4}$%{$0$ ,$1/\text{e}$ , $+\infty$}%
 {d, $-$, 0, $+$,}{D+} / {\hbox{box}} \-/ \colorbox{black}{\textcolor{white}{$\dfrac{-1}{e}$}} / ,%
 +/ $+\infty$ {}^2\end{tikzpicture}
```
<span id="page-34-0"></span>**Exemple n° 38** Plusieurs colonnes mais une seule flèche

Cas déjà vu, Le symbole E permet d'aller à la flèche d'aller vers la colonne suivante. Nous verrons plus tard comment mettre des tangentes horizntales en évidence.

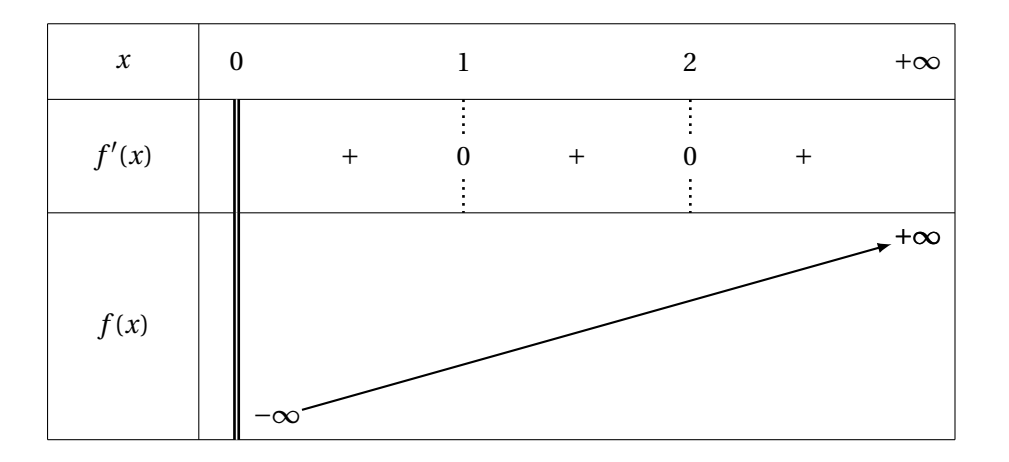

```
\begin{tikzpicture}
\variations%
 {\frac{4}{$x$ / 1, $f'(x)$} / 1.5, $f(x)$ / 3}{$0$ , $1$ ,$2$, $+\infty$}%
 {d,$+$,0,$+$,0,$+$,}
 {D-}/ / \sinfty, \sqrt{$}R/ , \%R/ , \%+/ $+\infty$ / }%
\end{tikzpicture}
```
### <span id="page-35-0"></span>**VII . Valeurs intermédiaires** \valeur

#### Syntaxe : \valeur[options]{Début }{Fin}{Position}{Antécédent}{Image}

Ceci mérite quelques commentaires : Il s'agit de savoir sur quelle flèche, on va positionner l'image. Début et Fin sont les rangs des valeurs qui déterminent les extrémités de la flèche. Antécédent Image sont les valeurs que l'on veut placer. Position est une abscisse en prenant comme origine Début et comme longueur unité espcl. C'est un nombre qui n'est pas obligatoirement compris entre 0 et 1 voir les derniers exemples à ce sujet.

Les options ne sont pas complètement achevées mais sachez déjà que si vous voulez une flèche entre l'antécédent et l'image, il vous suffit de passer en option draw. La couleur fait partie des options, le style des flèches fera partie des options.

<span id="page-35-1"></span>**Exemple n° 39** Valeurs intermédiaires; Théorème TVI

Il s'agit de mettre en évidence des valeurs importantes pour la fonction et dans certains cas, de montrer comment démontrer l'existence d'une solution à l'équation  $f(x) = k$ .

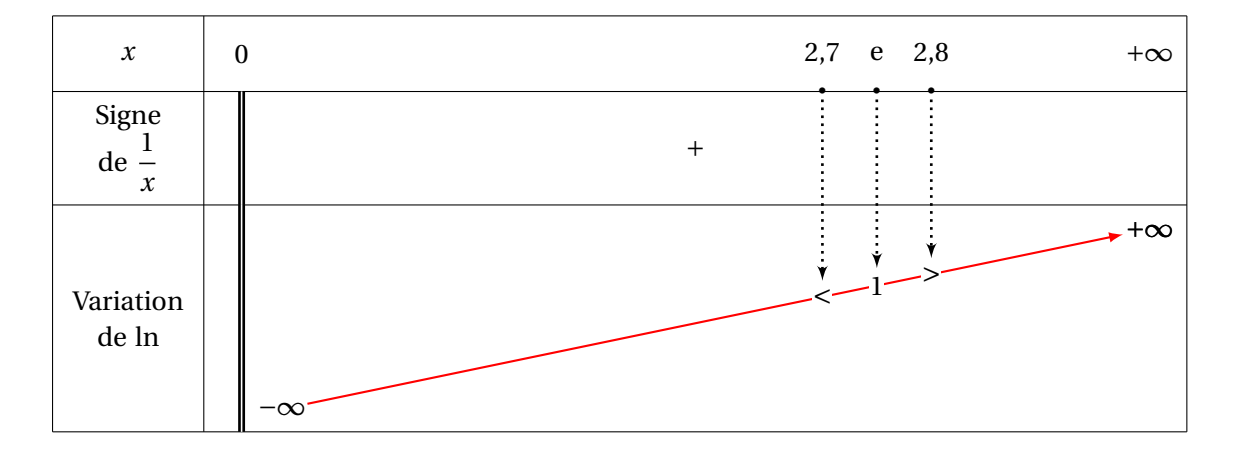

```
\begin{tikzpicture}
\sgnvar[espcl=12]%
{\$x$/1, Signe\\ de $\dfrac{1}{x}$/1.5, Variation\\ de $\ln$/3}$%{$0$,$+\infty$}%
\signe{d,$+$,}%
\variation[couleurF=red]%
   {D-}/ /$-\infty$,%
     +/$+\infty$/ }
\valeur[draw]{1}{2}{0.64}{$2,7$}{$<$}
\valeur[draw]{1}{2}{0.7}{$\text{e}$}{$1$}
\valeur[draw]{1}{2}{0.76}{$2,8$}{$>$}
\end{tikzpicture}
```
### <span id="page-36-0"></span>**Exemple n° 40** Valeurs remarquables

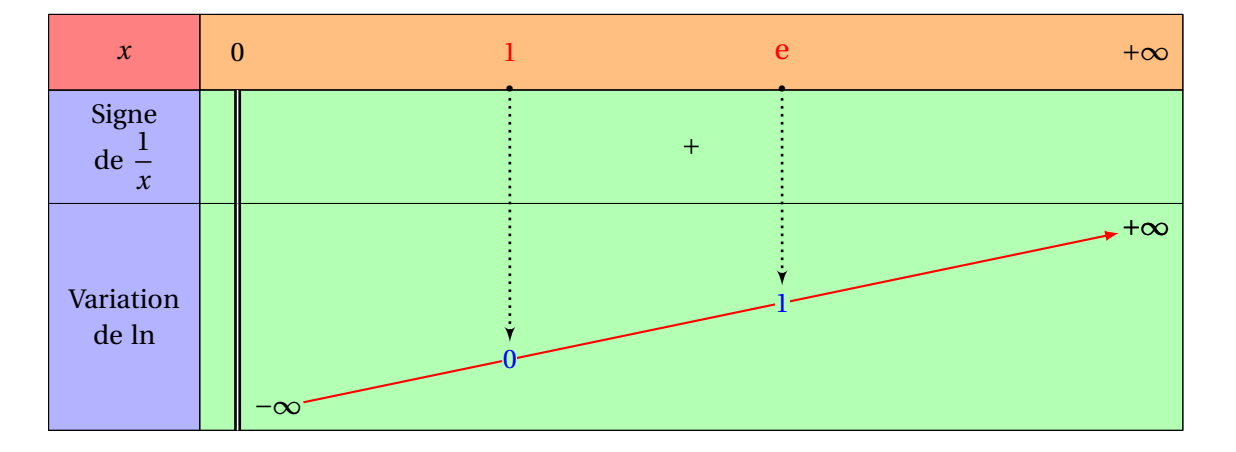

\begin{tikzpicture} \sgnvar[couleur,couleurC=blue!30,% couleurL=orange!50,couleurT=green!30, couleurV=red!50,espcl=12]%  $\frac{1}{8}$   $\frac{1}{8}$  Signe\\ de  $\{\frac{1}{x}\$  / 1.5,% Variation\\ de  $\lambda$ ln\$ /3 }% {\$0\$,\$+\infty\$}% \signe{d,\$+\$,}% \variation[couleurF=red]%  ${D-}/$  /\$-\infty\$, +/\$+\infty\$/ } \valeur[draw,couleurA=orange,couleurI=orange]% {1}{2}{0.3}{\textcolor{red}{\$\text{1}\$}} {\textcolor{blue}{\$0\$}} \valeur[draw,couleurA=green!50!black,couleurI=green!50!black]% {1}{2}{0.6}{\textcolor{red}{\$\text{\large e}\$}}% {\textcolor{blue}{\$1\$}}% \end{tikzpicture}

<span id="page-37-0"></span>**Exemple n° 41** Valeurs intermédiaires plus difficiles à placer

Cette fois la fonction n'est pas montone.

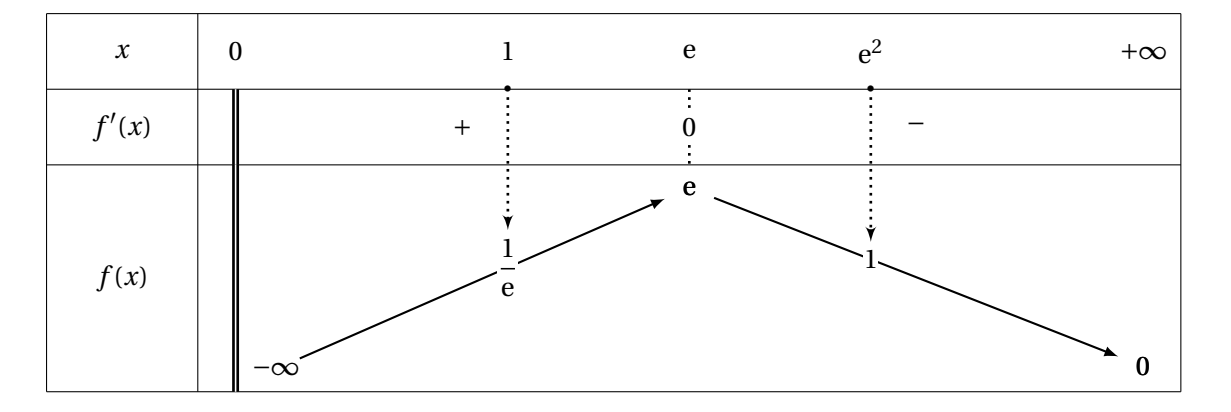

```
\begin{tikzpicture}
\sgnvar[espcl=6]%
{\frac{4*x}{1, *f'(x)}/1, *f(x)}/3}{$0$,$\text{e}$,$+\infty$}%
\signe{d,$+$,0,$-$,}%
\variation%
   {D-}/ /$-\infty$,%
     +/$\text{e}$/ ,%
     -/$0$ / }
\valeur[draw]{1}{2}{0.6}{$1$}{$\dfrac{1}{\text{e}}$}
\valeur[draw]{2}{3}{0.4}{$\text{e}^2$}{$1$}
\end{tikzpicture}
```
### <span id="page-38-0"></span>**Exemple n° 42** Valeurs intermédiaires (piège)

La fonction est montone mais admet un palier. R permet d'éviter qu'une flèche s'arrête pour  $\sqrt{\mathrm{e}}.$ Voici un cas on l'on doit utliser un abscisse supérieure à 1 pour placer e. Le code est exactement : \valeur[draw]{1}{3}{1.6}{\text{e}}{\$\dfrac{-1}{\text{e}}\$}

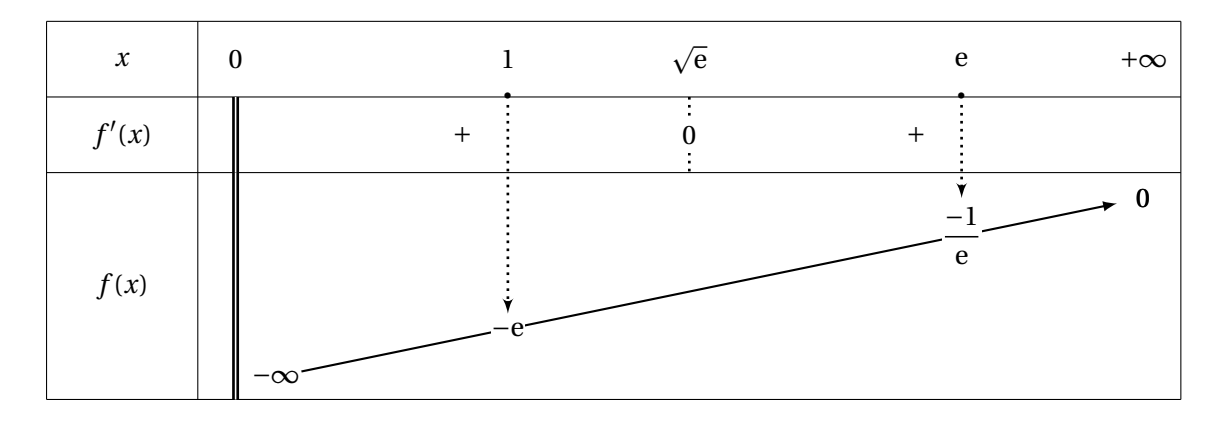

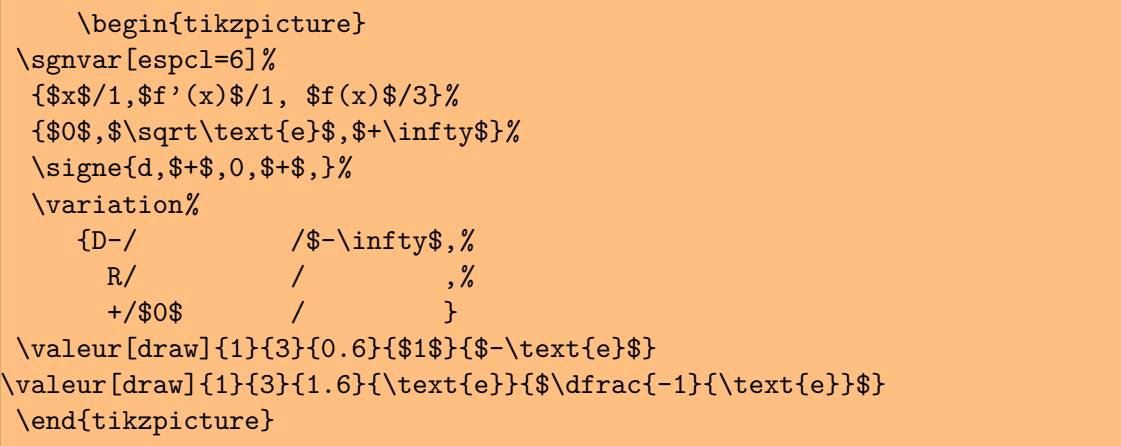

### <span id="page-39-0"></span>**Exemple n° 43** Valeurs intermédiaires encore plus délicates

Cette fois nous revenons à l'exemple avec *f* , *f'*, *f*" et des valeurs intermédiares à tous les étages. Pour *f* la valeur 1 est sautée on passe donc du rnag 1 au rang 3 , l'abscisse de 2 est donc supérieur à 1

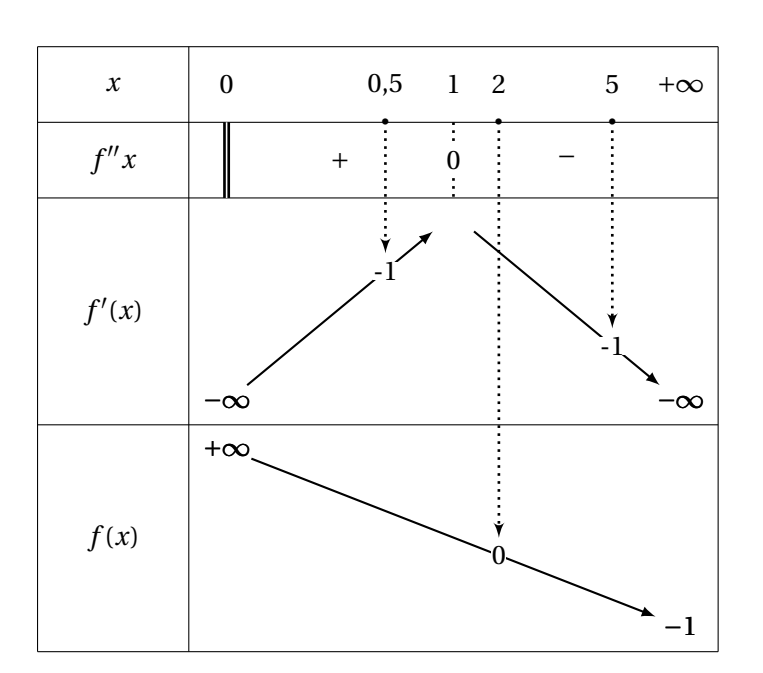

```
\begin{tikzpicture}
\sgnvar
    \{ $x$ /1, %f'': \{x\} /1, %
      $f'(x)$ /3,%
      $f(x)$ /3%
    }%
    { $0$ ,$1$, $+\infty$ }%
\signe {d,$+$,0,$-$, }%la ligne pour les signes
\variation
     {-/ $-\infty$ / ,% les variations
      +/ , %
      -/ \frac{\text{th}}{\text{th}} / }
\valeur[draw]{1}{2}{0.7}{0,5}{-1}
\valeur[draw]{2}{3}{0.7}{5}{-1}
%\tangente[pos=below]{1}{2}{2}{$0$}
\variation
    {+/ $+\infty$/ ,% les variations
    R/ / , %
    - / $-1$ / }
%\tangente{1}{3}{2}{$1$}
\valeur[draw]{1}{3}{1.2}{2}{0}
\end{tikzpicture}
```
<span id="page-40-0"></span>**Exemple n° 44** Valeurs intermédiaires encore, encore plus délicates

Il est naturel de penser que les valeurs intermédiares, pour  $f'$  et  $f$  aient leur abscisse en commun. Une superposition des flèches serait inesthétiques aussi, l'option last va nous permettre d'utiliser la denière construction. Les deux codes à étudier sont : \valeur[draw]{1}{2}{0.7}{0,5}{\$-1\$} et \valeur[last,draw]{1}{3}{1.7}{}{\$-0.5\$}

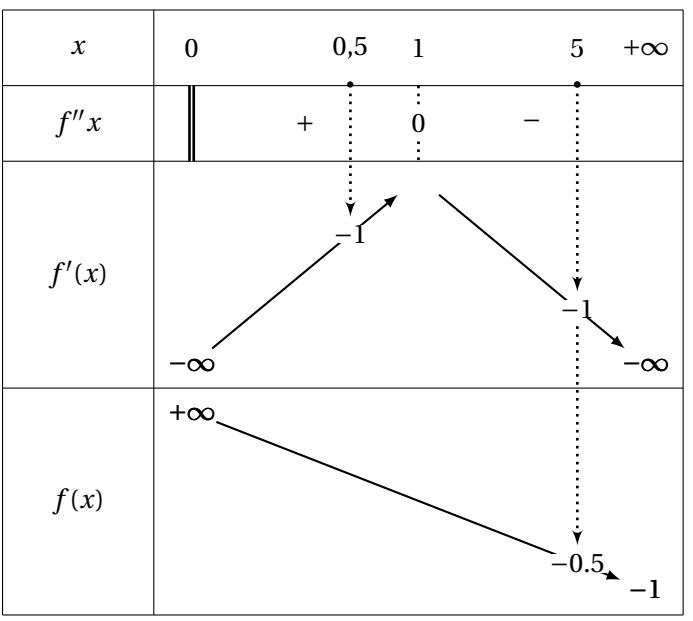

```
\begin{tikzpicture}
\sgnvar
    \{ $x$ /1, %
      $f''\{x\}\ /1,%
      $f'(x)$ /3,%
      $f(x)$ /3%
    }%
    { $0$ ,$1$, $+\infty$ }%
\signe {d,$+$,0,$-$, }%la ligne pour les signes
\variation
     {-/ $-\infty$ / ,% les variations
      +/ / , %
      -/ \frac{\int \sqrt{x^2 + 1} dx}{x^2 + 1}\valeur[draw]{1}{2}{0.7}{0,5}{$-1$}
\valeur[draw]{2}{3}{0.7}{5}{$-1$}
%\tangente[pos=below]{1}{2}{2}{$0$}
\variation
    {+/ $+\infty$/ ,% les variations
     R/ , %
     -/ $-1$ / }
%\tangente{1}{3}{2}{$1$}
\valeur[last,draw]{1}{3}{1.7}{}{$-0.5$}
\end{tikzpicture}
```
# <span id="page-41-0"></span>**VIII. Indications sur les nombres dérivés** \nbderiv

Syntaxe : \nbderiv{val(1)/expg(1)/expd(1),...,arg(*q*)/expg(*q*)/expd(*q*)} *q* est compris entre 1 et *n*.

Il est possible de personnaliser les signes d'une fonction dérivée en indiquant par exemples des limites, les valeurs d'une dérivée à droite, à gaucheetc...

<span id="page-41-1"></span>**Exemple n° 45** À droite, à gauche

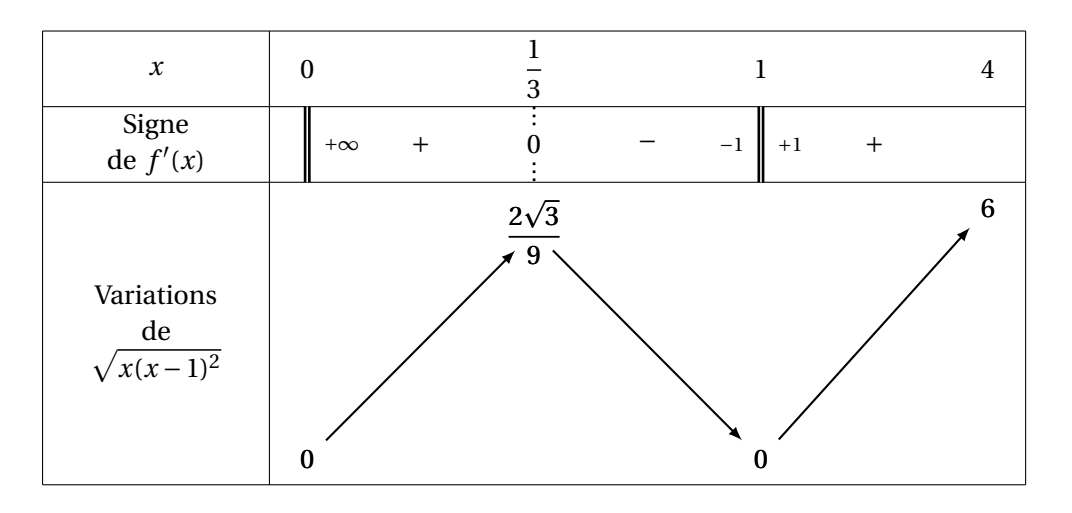

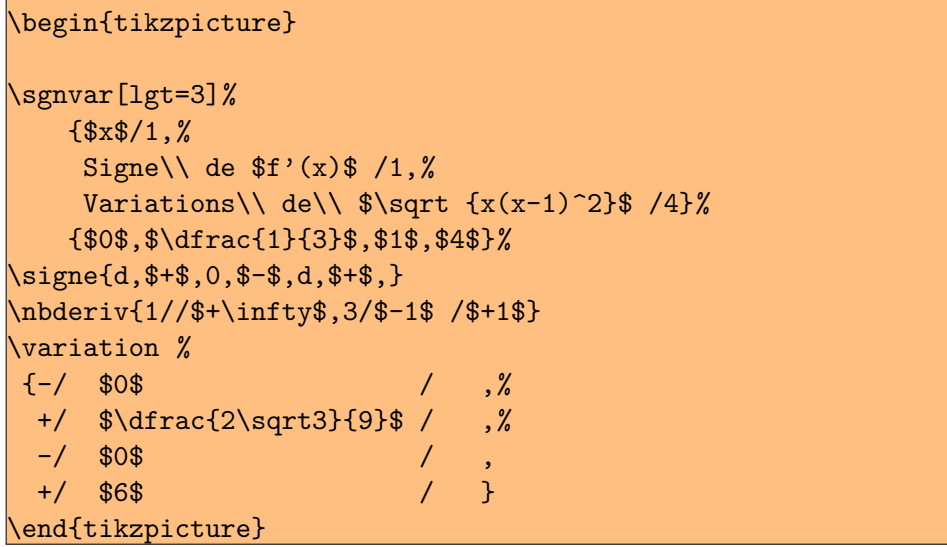

### <span id="page-42-0"></span>**IX . Tangente horizontale** \tangente

Syntaxe : \tangente[options]{Début}{Fin}{Position}{Image}

Il s'agit de savoir sur quelle flèche, on va positionner la tangente. Début et Fin sont les rangs des valeurs qui déterminent les extrémités de la flèche. Position est le rang de la valeur qui correspond à la tangente. Image est la valeur que l'on peut joindre à la tangente (ordonnée du point de contact). Il existe une option pos qui permet de positionner cette valeur sous la tangente.

Dans l'exemple ci-dessous, la flèche débute pour la valeur initiale 0 donc de rang 1 et se termine pour +∞, valeur de rang 3. La tangente est ici en *x* = 1 soit la valeur de rang 2. Il faut remarquer que la macro \tangente s'applique aux dernières variations. La syntaxe est très proche de la précédente \valeur

<span id="page-42-1"></span>**Exemple n° 46** Tangente horizontale

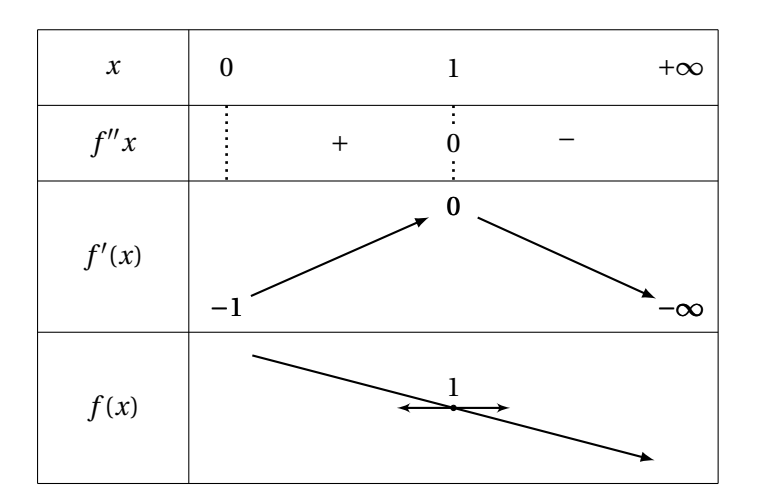

```
\begin{tikzpicture}
\sgnvar
   { $x$ /1,%
     $f''{x}$ /1,%
     $f'(x)$ /2,%
     $f(x)$ /2%
   }%
   { $0$ ,$1$, $+\infty$ }%
\signe {t,$+$,0,$-$, }%
\variation
    {-/} $-1$ / ,%
     +/ $0$ / , %
     -/ \frac{\text{th}}{\text{th}} / }
\variation
   {+}/ / ,%
    R/ / , %
    -/ / %
    }
\tangente{1}{3}{2}{$1$}
\end{tikzpicture}
```
<span id="page-43-0"></span>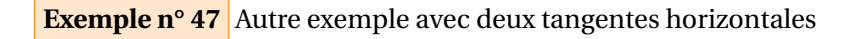

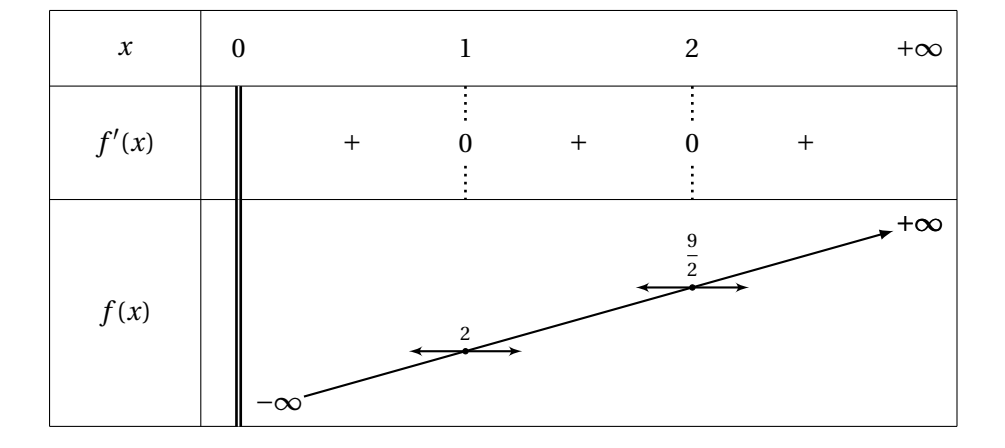

```
\begin{tikzpicture}
\variations{$x$ / 1, $f'(x)$ / 1.5, $f(x)$ / 3}%
    {$0$ , $1$ ,$2$, $+\infty$}%
{d,$+$,0,$+$,0,$+$,}
{ D-/ / $-\infty$ ,%
   R/ / , %
   R/ / , %
   +/ $+\infty$ / }%
\tangente{1}{4}{2}{\scriptsize$2$}
\tangente{1}{4}{3}{\scriptsize$\dfrac{9}{2}$}
\end{tikzpicture}
```
### <span id="page-44-0"></span>**Exemple n° 48** Autre exemple plus complexe avec deux niveaux

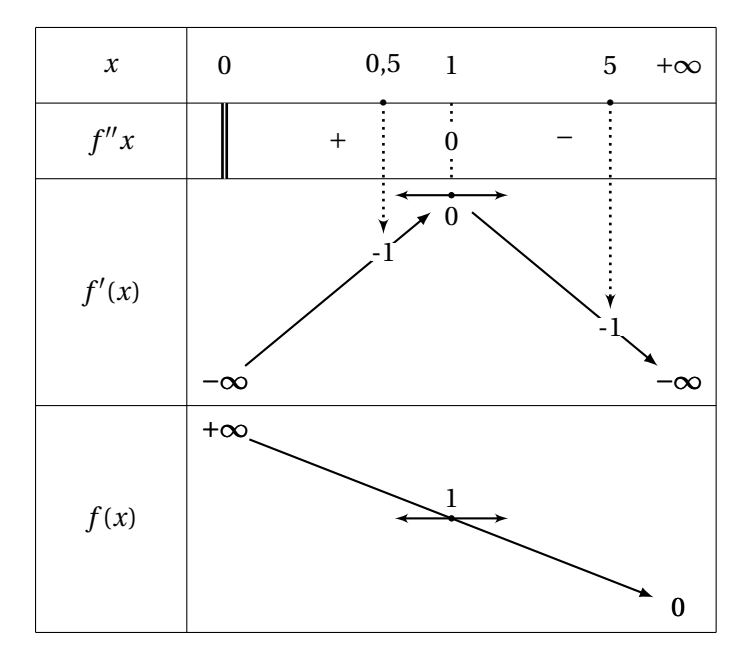

```
\begin{tikzpicture}
\sgnvar
    { $x$ /1,%
     f''{x}$ /1,%
     $f'(x)$ /3,%
     $f(x)$ /3%
    }%
    { $0$ ,$1$, $+\infty$ }%
\signe {d,$+$,0,$-$, }%
\variation
     {-/} $-\infty$ / ,%
     +/ , %
     -/ \frac{\text{--}}{\text{--}}\valeur[draw]{1}{2}{0.7}{0,5}{-1}
\valeur[draw]{2}{3}{0.7}{5}{-1}
\tangente[pos=below]{1}{2}{2}{$0$}
\variation
    {+/ $+\infty$/ ,%
    R/ / , %
    - / $0$ / }
\tangente{1}{3}{2}{$1$}
\end{tikzpicture}
```
#### <span id="page-45-0"></span>**Exemple n° 49** Autre exemple à deux niveaux un cran au-dessus

Cette fois on doit récupérer, un valeur obtenue sur  $f'$ , afin de l'utiliser sur  $f$ , l'option last nous permet d'obtenir un résultat correct.

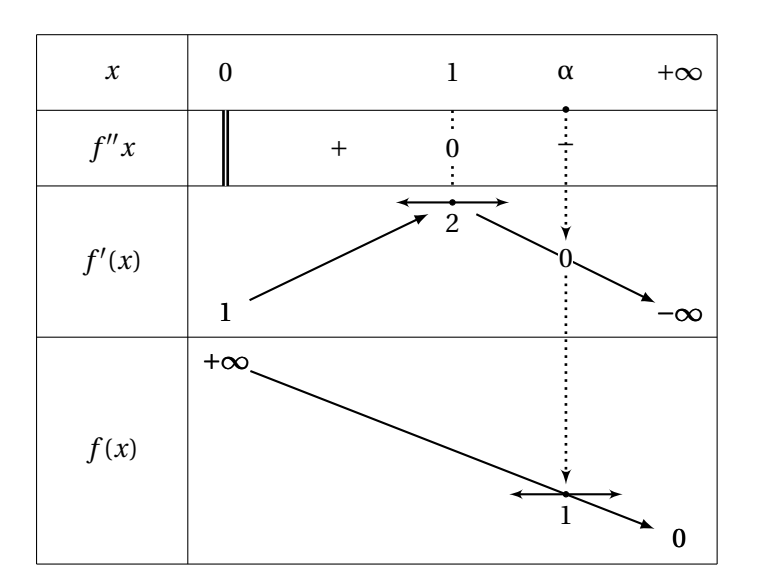

```
\begin{tikzpicture}
\sgnvar
    { $x$ /1,%
      f'': \{x\}\ /1,%
      $f'(x)$ /2,%
     $f(x)$ /3%
    }%
    { $0$ ,$1$, $+\infty$ }%
\begin{matrix} \text{signe} & {d, $+ $, 0, $- $, ]} \end{matrix}\variation
     {-/-} $1$ / ,%
      +/ , %
      -/ \frac{\text{th}}{\text{th}} / }
\valeur[draw]{2}{3}{0.5}{$\alpha$}{0}
\tangente[pos]{1}{2}{2}{$2$}
\variation
    {+/ $+\infty$/ ,%
     R/ , %-/ $0$ / }
\valeur[last,draw]{1}{3}{1.5}{}{}
\tangente[last,pos=below]{}{}{}{$1$}
\end{tikzpicture}
```
### <span id="page-46-0"></span>**X . Personnalisation des tableaux**

Nous allons tout d'abord voir comment est créé le tableau .

- **1/** À partir de la la liste 1, sgnvar crée la colonne 1 et les nodes allant de T00 à T1p ici *p* = 3 trois lignes.
- **2/** puis à l'aide de la seconde liste, la seconde colonne est créée. La liste principale des nodes est complétée par les nodes de T20 à T2p. Cette liste détermine la structure principale. Ensuite, les nodes (N10) à (Nnp) sont également déterminés sachant que *n* est le nombre de valeurs sur la première ligne, ici *n* = 3.
- **3/** afin de déterminer la position des éléments de l'argument de la macro signe, la liste allant de (Z1q) à (Znq) est créée. Z comme zéro car les nodes sont placés à des endroits où en effet il est possible que l'utilisateur place un zéro. *q* dépend du nombre de lignes commençant par signe. *q* est supérieur à 1 et inférieur ou égale à  $p = 1 \le q \le p$ .
- **4/** les signes eux iront sur les nodes (S1q) à (S(n-1)q) et ils sont entre les précédents.
- **5/** enfin pour terminer, des nodes sont créés en fonctions des flèches mais ils n'existent que si une flèche est présente. Leur notation est soit FRij soit FLij si les limites à droite et à gauche sont différentes (R right L left) si la fonction est continue alors FRij=FLij et on peut employer indépendamment ces deux expressions. Les petits disques noirs ci-dessous représentent quelques uns de ces nodes

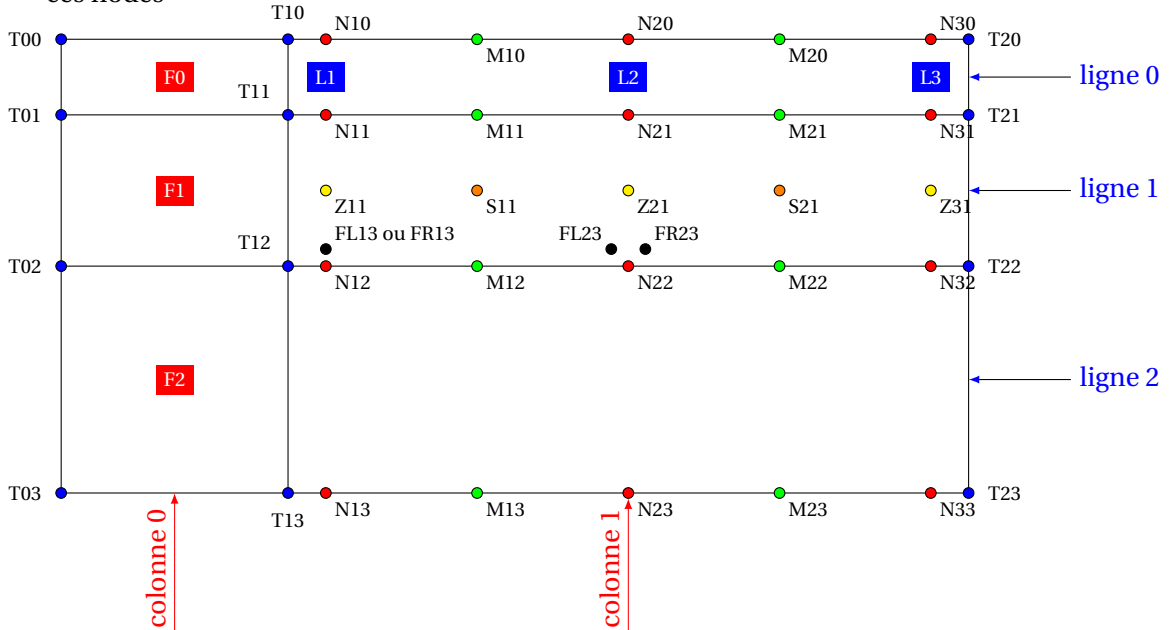

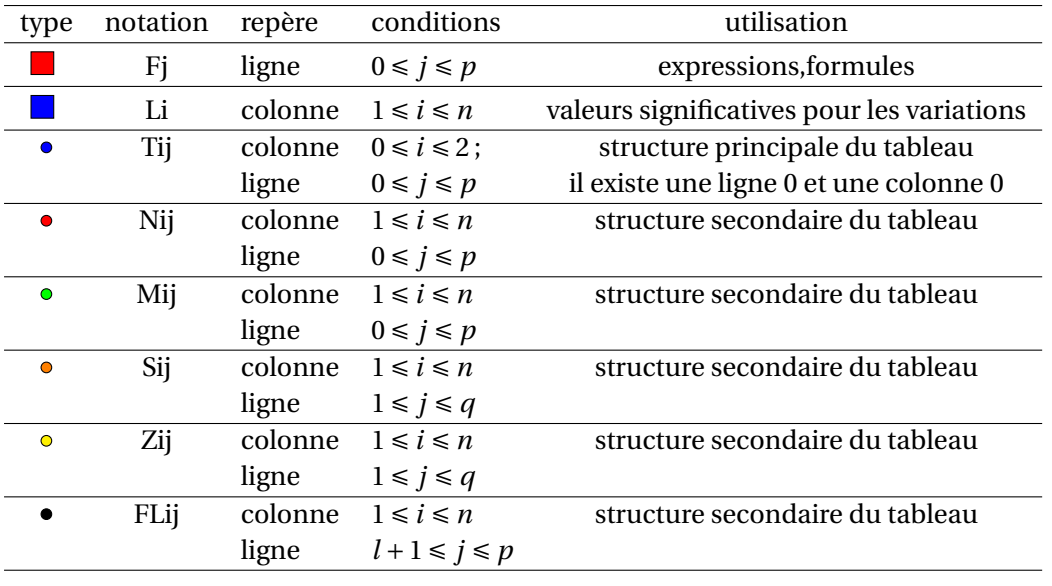

La structure secondaire permet le positionnement des signes et des flèches. Les nodes sont avant tout déterminer par leur colonne secondaire et par leur ligne. Les mots ligne et colonne sont des abus de langage, car ils représentent surtout des bandes rectangulaires horizontales ou vertivales qui respectivement ne contiennent pas le bord gauche et le bord inférieur.

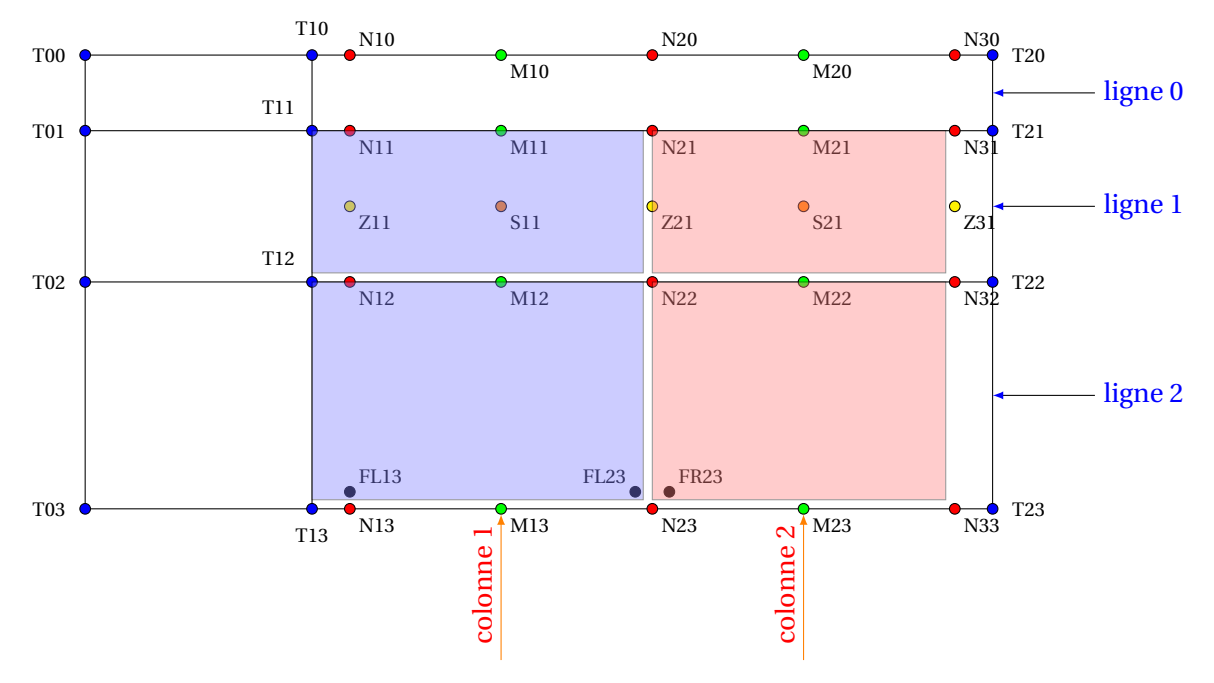

<span id="page-47-0"></span>**Exemple n° 50** Personnalisation d'un tableau de signe

Afin de mettre en évidence le signe d'une expression du second degré, il est possible de mettre en couleur les parties extérieures. \draw[fill=Red!80,opacity=0.4](N11) rectangle (N22);. La syntaxe est celle de TIKZ. Un rectangle est défini par deux sommets opposés.

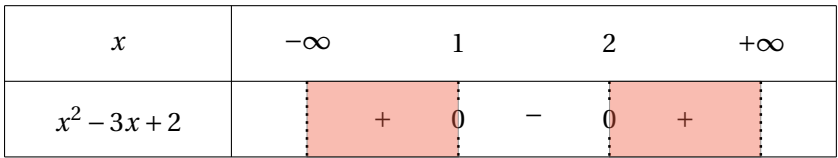

```
\begin{tikzpicture}
\sgnvar[deltacl=1,lgt=3,espcl=2]%
  {\frac{18x}{1, \frac{3x^2-3x+28}{1}}{$-\infty$,$1$,$2$,$+\infty$}%
\signe {t,$+$,0,$-$,0,$+$,t}
\draw[fill=Red!80,opacity=0.4](N11) rectangle (N22);
\draw[fill=Red!80,opacity=0.4](N31) rectangle (N42);
\end{tikzpicture}
```
### <span id="page-48-0"></span>**Exemple n° 51** Mise en évidence de valeurs particulières

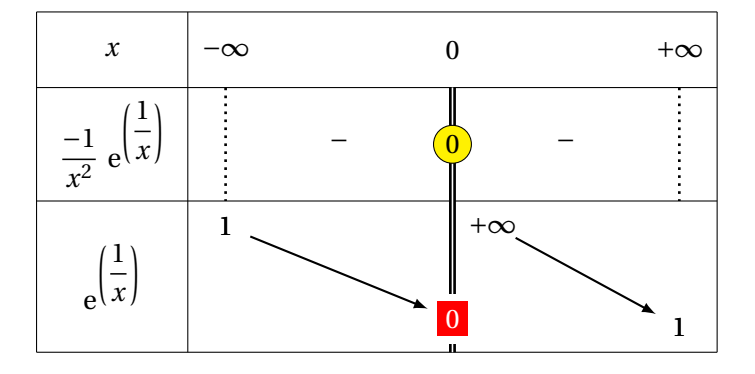

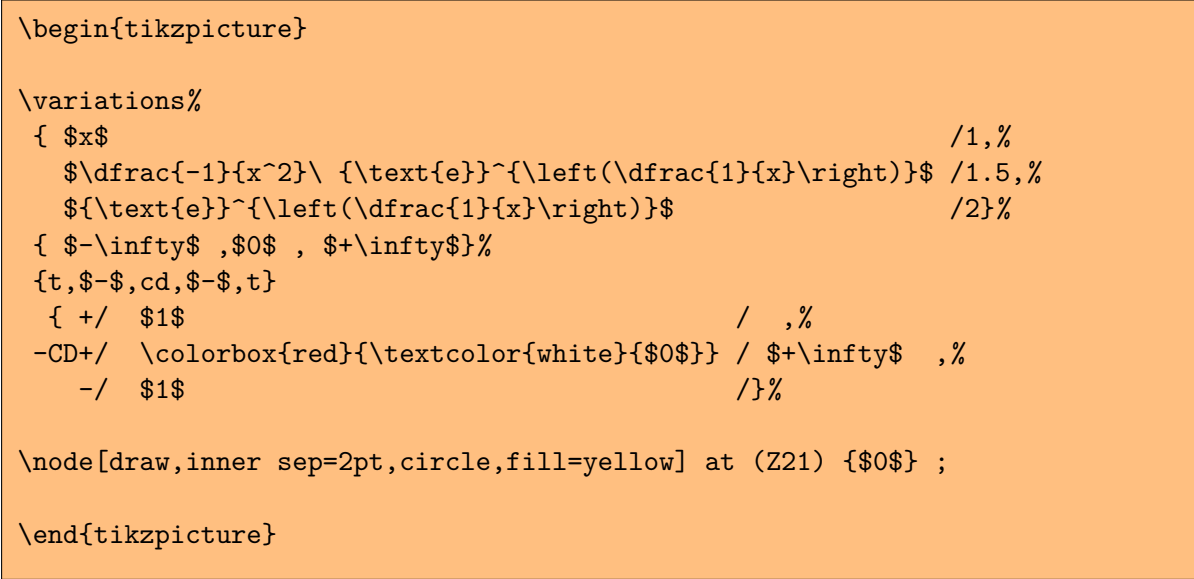

### <span id="page-49-0"></span>**Exemple n° 52** Une limite importante

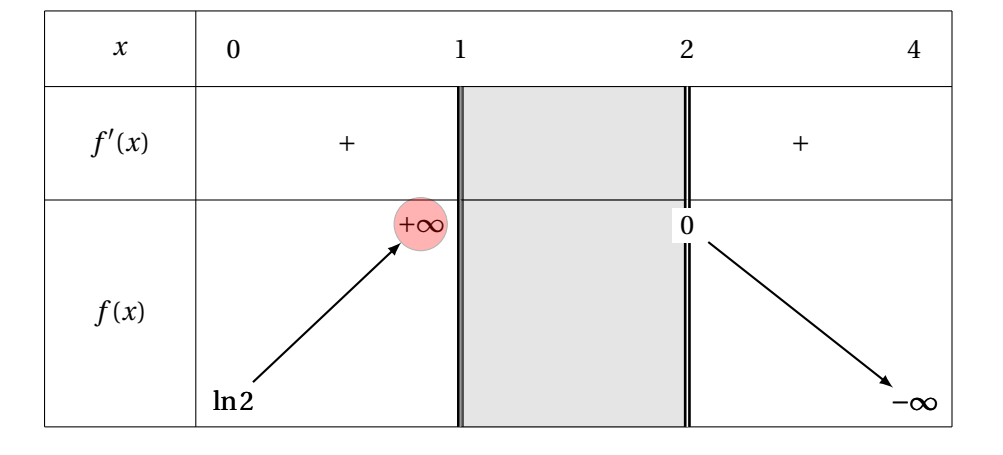

```
\begin{tikzpicture}
```

```
\variations{ $x$ /1,%
           $f'(x) /1.5, %$f(x)$ /3}%
     { $0$ ,%
       $1$ ,%
       $2$ ,%
       $4$%
     }%
{\{, $+$}, d, h, d, $+$},\{-/ $\ln 2$ /,%
+DH/ $+\infty$ /,%
+C/ $0$ /,%
 -/ \frac{\text{+}}{\text{+}} /}
\draw[opacity=.3,fill=red] (FL22) circle (10pt);
\end{tikzpicture}
```
### <span id="page-50-0"></span>**Exemple n° 53** Délire

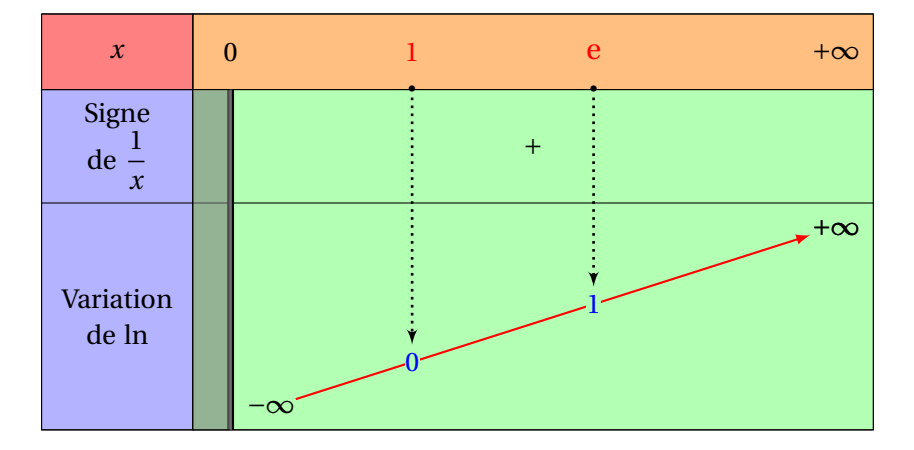

```
\begin{tikzpicture}
\sgnvar[couleur,%
       couleurC=blue!30,%
       couleurL=orange!50,%
       couleurT=green!30,
       couleurV=red!50,espcl=8]%
\frac{1}{8x} / 1 , %
Signe\\ de \{\dagger x\}\ / 1.5 , %
Variation\\ de \ln$ / 3 }%
{$0$,$+\infty$}%
\signe{d,$+$,}%
\variation[couleurF=red]%
 {D-}/ /$-\infty$,
  +/$+\infty$/ }
\valeur[draw,couleurA=orange,couleurI=orange]%
{1}{2}{0.3}%
{\textcolor{red}{$\text{1}$}}
{\textcolor{blue}{$0$}}
\valeur[draw,couleurA=green!50!black,couleurI=green!50!black]%
{1}{2}{0.6}%
{\textcolor{red}{$\text{\large e}$}}%
{\textcolor{blue}{$1$}}%
\draw[fill=gray,opacity=0.6] (T11) rectangle (N13);%
\end{tikzpicture}
```
#### <span id="page-51-0"></span>**Exemple n° 54** Plus classique

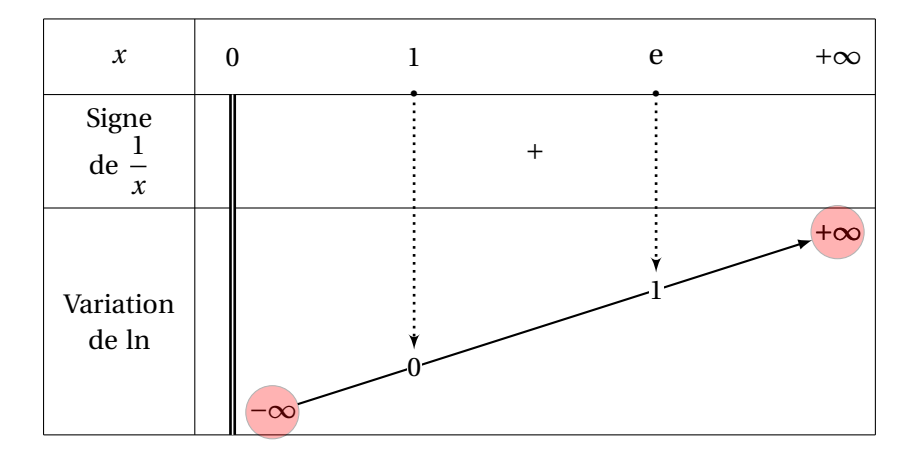

```
\begin{tikzpicture}
```

```
\sgnvar[espcl=8]%
{\$x$/1, Signe\\ de $\dfrac{1}{x}$/1.5/1.5, Variation\\ de $\ln$/3}$%{$0$,$+\infty$}%
```
\signe {d,\$+\$,}%

```
\variation {D-/ /$-\infty$,%
             +\frac{\sqrt{3}}{\sqrt{3}}\draw[opacity=.3,fill=red] (FR12) circle (10pt);
\draw[opacity=.3,fill=red] (FL22) circle (10pt);
\valeur[draw] {1}{2} {0.3} {$\text{1}$} {$0$}
\valeur[draw] {1} {2}{0.7} {$\text{\large e}$} {$1$}
\end{tikzpicture}
```
### <span id="page-52-0"></span>**Exemple n° 55** Faux tableau

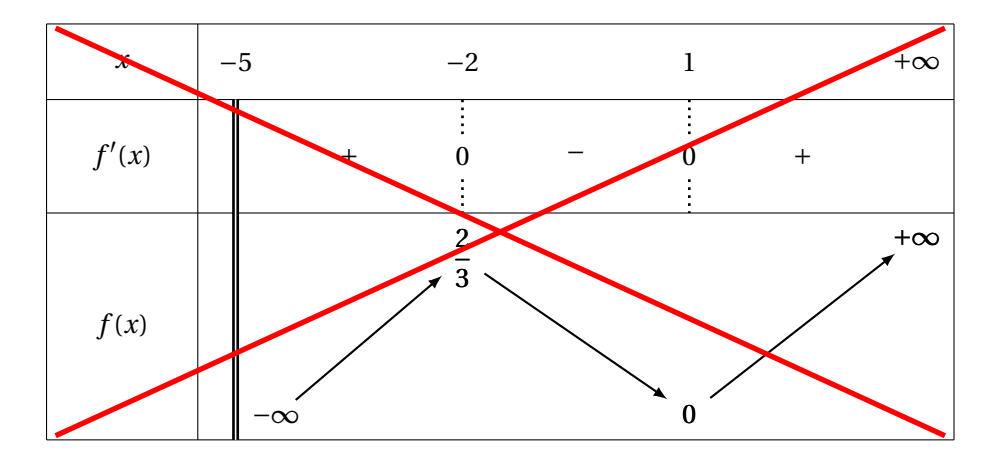

```
\begin{tikzpicture}
```

```
\variations{$x$ / 1, $f'(x)$ / 1.5, $f(x)$ / 3}%
    {$-5$ , $-2$ , $1$ , $+\infty$}%
{d,$+$,0,$-$,0,$+$,}
{D-/ \frac{+}{2}, \frac{+}{2}, \frac{+}{2}, \frac{+}{2}, \frac{+}{2}, \frac{+}{2}%, / $\dfrac{2}{3}$ +/ $0$<br>-/ $0$ /<br>+/ $+\infty$ / }
   - / $0$
   +/ $+\infty$
\draw[line width=2pt,red] (T00) to (T23);
\draw[line width=2pt,red] (T03) to (T20);
\end{tikzpicture}
```
# <span id="page-53-0"></span>**XI . Exemples du baccalauréat ES**

Dans ce chapitre, les exemples sont des sujets de Baccalauréat ES qui font intervenir des tableaux de variations. Afin de tester, le module simplement, vous trouverez des exemples accompagnant cette documentation avec un préambule minimum et en latin1.

<span id="page-53-1"></span>**Exemple n° 56** Baccalauréat Asie ES 1998

Soit *f* la fonction de variable réelle *x*, définie sur **R** par :

$$
f(x) = e(e^x + a) + b
$$

où *a* et *b* sont deux constantes réelles.

Les renseignements connus sur *f* sont donnés dans le tableau de variation ci-dessous. Une petite astuce, en principe 0 est la valeur à mettre dans la liste pour obtenir un zéro centré sur un trait en pointillés. Si on veut que le zéro sans le trait , il suffit de remplcer 0 par \$0\$. Celui-ci nest un symbole reconnu, il est donc triter comme un chaîne normale.

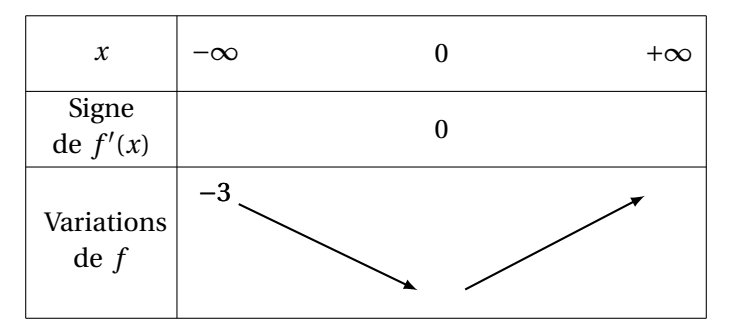

- **1/** Calculer  $f'(x)$  en fonction de *a* ( $f'$  désigne la fonction dérivée de *f*).
- **2/ a/** déterminer *a* et *b* en vous aidant des informations contenues dans le tableau ci-dessus.
	- **b/** Calculer  $f(0)$  et calculer la limite de  $f$  en + $\infty$ .

**c/** Compléter, après l'avoir reproduit, le tableau de variations de *f* .

**3/** Résoudre dans **R** l'équation

$$
e(e^x-2)-3=0
$$

(on pourra pose  $X = e^x$ ).

**4/** Résoudre dans **R** les inéquations :

$$
e(e^x - 2) - 3 \ge -4
$$
  

$$
e(e^x - 2) - 3 \le 0
$$

(On utilisera le tableau de variations donné ci-dessus et en particulier les informations obtenues en 2.b)

<span id="page-54-0"></span>**Exemple n° 57** Baccalauréat Antilles ES 1996

On considère la fonction *f* définie sur ]−∞ ; 0[ :

$$
f(x) = ax + b + \ln(-2x)
$$

où *a* et *b* sont deux réels donnés.

- **1/** Calculer  $f'(x)$  en fonction de *a* et *b*.
- **2/** Le tableau ci-dessous représente les variations d'une fonction particulière *f* .

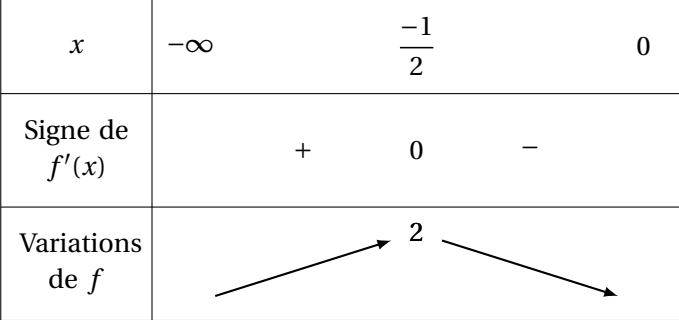

- **a/** En utilisant les données du tableau déterminer les valeurs *a* et *b* qui caractérisent cette fonction.
- **b/** Pour cette fonction particulière *f*, déterminer  $\lim_{x \to 0} f(x)$ .
- **c/** Montrer que, dans l'intervalle  $\left[\frac{-1}{2}\right]$ ; 0,01], l'équation  $f(x) = 0$  admet une solution unique. En donner une valeur approchée à 10−<sup>3</sup> près.

#### <span id="page-55-0"></span>**Exemple n° 58** Baccalauréat Guyane ES 1998

C'est cet exemple qui m'a obligé à penser auc ommandes du style +V+. Sans doute, voulait-on ne pas influencer les élèves avec la vision d'une double barre (trop souvent associer à la présenced'une asymptote). On considère une fonction *f* de la variable *x*, dont on donne le tableau de variations :

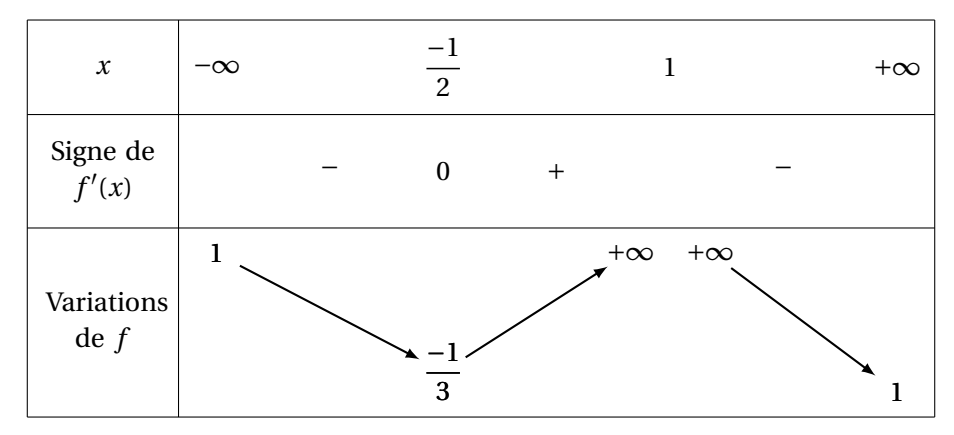

On appelle (C) la courbe représentative de *f* dans un repère Le plan est muni d'un repère orthonormé  $(0; \vec{i}; \vec{j})$  (unités graphiques 2 cm sur chaque axe)

#### **Partie A**

En interprétant le tableau donné ci-dessus :

- **1/** Préciser l'ensemble de définition de *f* .
- **2/** Placer dans le repère (O; <del>7</del> ; <del>7</del>) :
	- **a/** l'asymptote horizontale (D);
	- **b/** l'asymptote verticale (D');
	- **c/** le point A où la tangente à (C) est horizontale.

#### **Partie B**

On donne maintenant l'expresion de *f* :

$$
f(x) = 1 + \frac{4}{(x-1)} + \frac{3}{(x-1)^2}
$$

- **1/** Résoudre les équations  $f(x) = 0$  et  $f(x) = 1$ .
- **2/** Au moyen de votre calculatrice, remplir le tableau suivant ( recopier ce tableau sur votre copie).

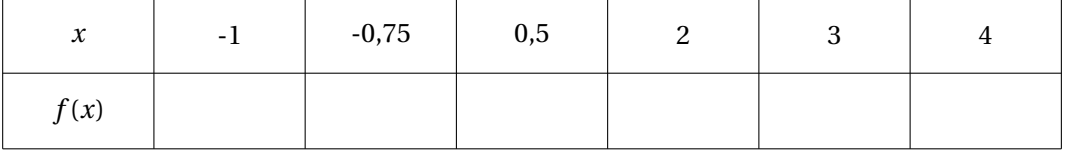

## <span id="page-56-0"></span>**XII . Exemples avec alterqcm.sty et tkz-fonction**

Dans ce chapitre, les exemples sont encore des sujets de Baccalauréat ES utilisant ma classe profs.cls et le module alterqcm.sty mais aussi les modules dérivés de tikz, tkz-fonction.sty et bien évidemment tkz-tab.sty. Vous trouverez des exemples accompagnant cette documentation avec un préambule minimum et en latin1.

#### <span id="page-56-1"></span>**Exemple n° 59** Baccalauréat Centres Étrangers ES 2006

Pour chacune des questions ci-dessous, une seule des réponses proposées est exacte. Vous devez cocher la réponse exacte sans justification. Une bonne réponse rapporte **0,5 point**. Une mauvaise réponse enlève **0,25 point**. L'absence de réponse ne rapporte ni n'enlève aucun point. Si le total des points est négatif, la note globale attribuée à l'exercice est **0**.

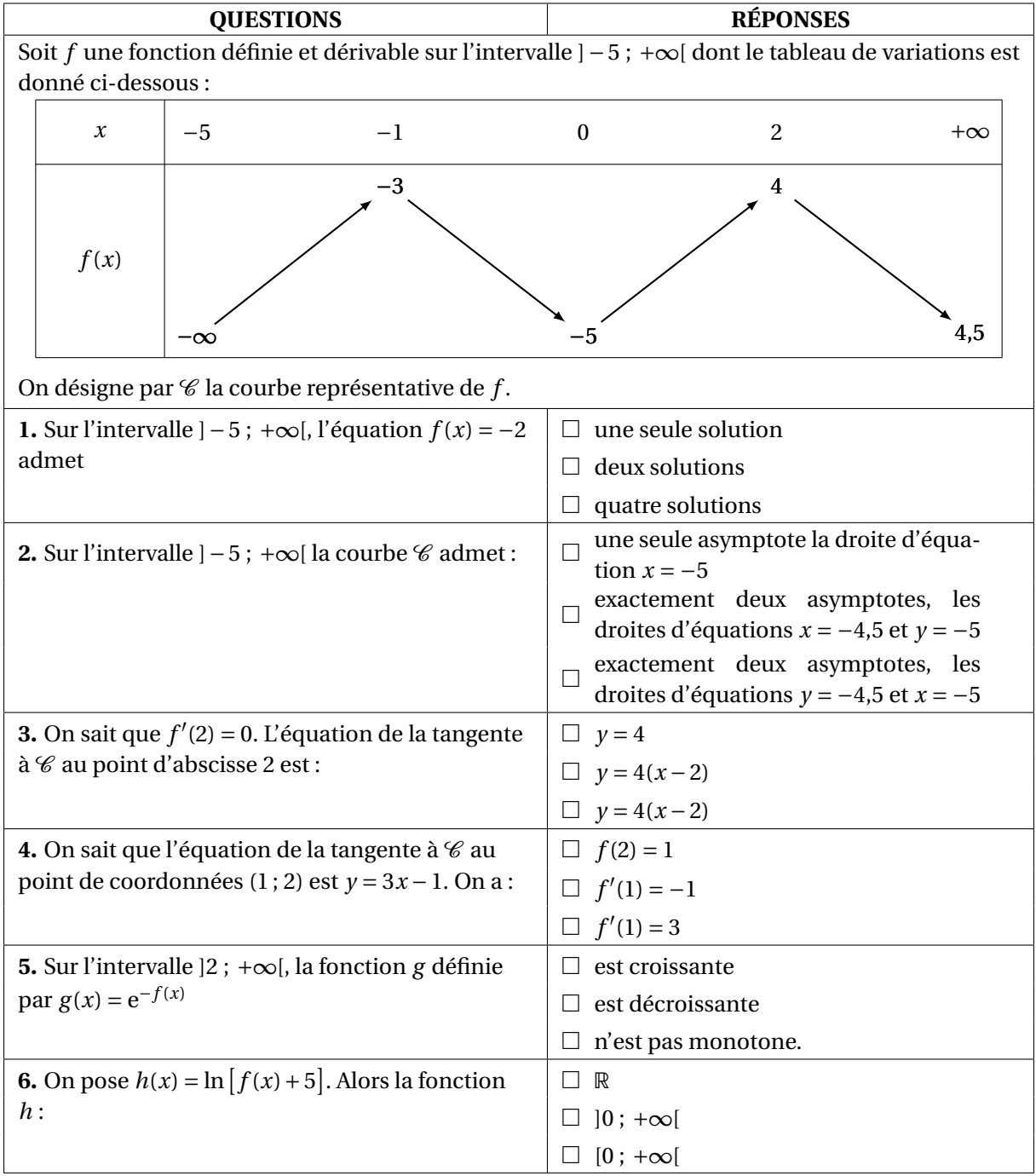

<span id="page-57-0"></span>**Exemple n° 60** Baccalauréat ES Antilles juin 2004

Pour chacune des questions ci-dessous, une seule des réponses proposées est exacte. Vous devez cocher la réponse exacte sans justification. Une bonne réponse rapporte **0,5 point**. Une mauvaise réponse enlève **0,25 point**. L'absence de réponse ne rapporte ni n'enlève aucun point. Si le total des points est négatif, la note globale attribuée à l'exercice est **0**.

![](_page_57_Figure_4.jpeg)

Tournez la page s.v.p.

![](_page_58_Figure_2.jpeg)